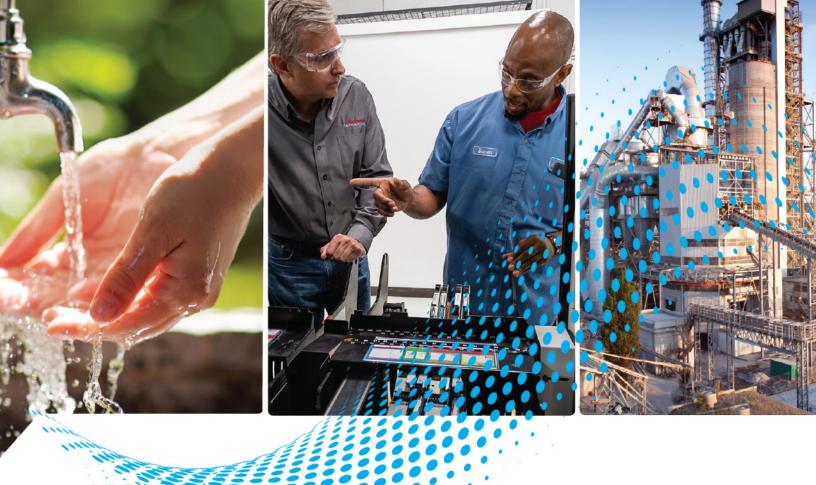

# CENTERLINE Motor Control Centers with IntelliCENTER Technology Using an EtherNet/IP Network

Bulletin Numbers 2100 and 2500

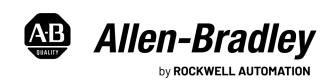

#### **Important User Information**

Read this document and the documents listed in the additional resources section about installation, configuration, and operation of this equipment before you install, configure, operate, or maintain this product. Users are required to familiarize themselves with installation and wiring instructions in addition to requirements of all applicable codes, laws, and standards.

Activities including installation, adjustments, putting into service, use, assembly, disassembly, and maintenance are required to be carried out by suitably trained personnel in accordance with applicable code of practice.

If this equipment is used in a manner not specified by the manufacturer, the protection provided by the equipment may be impaired.

In no event will Rockwell Automation, Inc. be responsible or liable for indirect or consequential damages resulting from the use or application of this equipment.

The examples and diagrams in this manual are included solely for illustrative purposes. Because of the many variables and requirements associated with any particular installation, Rockwell Automation, Inc. cannot assume responsibility or liability for actual use based on the examples and diagrams.

No patent liability is assumed by Rockwell Automation, Inc. with respect to use of information, circuits, equipment, or software described in this manual.

Reproduction of the contents of this manual, in whole or in part, without written permission of Rockwell Automation, Inc., is prohibited.

Throughout this manual, when necessary, we use notes to make you aware of safety considerations.

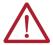

**WARNING:** Identifies information about practices or circumstances that can cause an explosion in a hazardous environment, which may lead to personal injury or death, property damage, or economic loss.

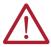

**ATTENTION:** Identifies information about practices or circumstances that can lead to personal injury or death, property damage, or economic loss. Attentions help you identify a hazard, avoid a hazard, and recognize the consequence.

**IMPORTANT** 

Identifies information that is critical for successful application and understanding of the product.

These labels may also be on or inside the equipment to provide specific precautions.

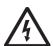

**SHOCK HAZARD:** Labels may be on or inside the equipment, for example, a drive or motor, to alert people that dangerous voltage may be present.

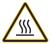

**BURN HAZARD:** Labels may be on or inside the equipment, for example, a drive or motor, to alert people that surfaces may reach dangerous temperatures.

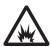

**ARC FLASH HAZARD:** Labels may be on or inside the equipment, for example, a motor control center, to alert people to potential Arc Flash. Arc Flash will cause severe injury or death. Wear proper Personal Protective Equipment (PPE). Follow ALL Regulatory requirements for safe work practices and for Personal Protective Equipment (PPE).

The following icon may appear in the text of this document.

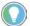

Identifies information that is useful and can help to make a process easier to do or easier to understand.

|                                 | Preface                                                                          |    |
|---------------------------------|----------------------------------------------------------------------------------|----|
|                                 | Summary of Changes                                                               | 5  |
|                                 | Inclusive Terminology                                                            | 5  |
|                                 | Download Firmware, AOP, EDS, and Other Files                                     | 5  |
|                                 | Terminology                                                                      | 5  |
|                                 | Additional Resources                                                             | 6  |
|                                 | Chapter 1                                                                        |    |
| IntelliCENTER EtherNet/IP Motor | IntelliCENTER Technology Overview                                                | 7  |
| Control Center Overview         | Integrated EtherNet/IP Network                                                   |    |
| Control Center Over view        | Intelligent Motor Control                                                        |    |
|                                 | Intuitive Software                                                               |    |
|                                 | Chapter 2                                                                        |    |
| IntelliCENTER EtherNet/IP MCC   | Industrial Ethernet Switch                                                       | 11 |
|                                 | Stratix Switches                                                                 |    |
| System Architecture             | Stratix 5200 Switches                                                            |    |
|                                 | Stratix 5200 10-port Switch                                                      |    |
|                                 | Stratix 5200 20-port Switch.                                                     |    |
|                                 | Stratix 5700 Switches                                                            |    |
|                                 | Stratix 5700 6-port Switch                                                       |    |
|                                 | Stratix 5700 10-port Switch                                                      |    |
|                                 | Stratix 5700 20-port Switch.                                                     |    |
|                                 | Industrial Ethernet Switch Mounting Location                                     |    |
|                                 | Industrial Ethernet Cable                                                        |    |
|                                 | 24V DC Power                                                                     |    |
|                                 | EtherNet/IP Network and 24V DC Connections                                       |    |
|                                 | EtherNet/IP Network and 24V DC Connections Within a Shipping Split               |    |
|                                 | EtherNet/IP Network and 24V DC Connections Across Shipping Splits                |    |
|                                 | EtherNet/IP Network Topology                                                     |    |
|                                 | Linear/Star Topology                                                             |    |
|                                 | Switch-level Ring/Star Topology                                                  |    |
|                                 | Other Topologies                                                                 |    |
|                                 | Chapter 3                                                                        |    |
| IntelliCENTER EtherNet/IP MCC   | Plant EtherNet/IP Connection                                                     | 35 |
|                                 | Plant Layers and Zones                                                           |    |
| Plant Integration               | MCC Uplink to Plant-wide Network                                                 |    |
|                                 | Default EtherNet/IP Configuration - Industrial Ethernet Switches and IMC Devices |    |
|                                 | Advanced EtherNet/IP Configuration - Industrial Ethernet Switches                |    |
|                                 | Default Gateway                                                                  |    |
|                                 | Device Level Rung (DLR)                                                          |    |
|                                 | Virtual Local Area Network (VLAN)                                                |    |
|                                 | Smartport                                                                        |    |
|                                 | Port Mirroring                                                                   |    |
|                                 | ·                                                                                |    |

|                               | Internet Group Management Protocol Snooping                                 | 4   |
|-------------------------------|-----------------------------------------------------------------------------|-----|
|                               | DHCP Port Persistence                                                       |     |
|                               | Rockwell Automation Network Services                                        |     |
|                               | Advanced EtherNet/IP Configuration - IMC Devices                            |     |
|                               | Default Gateway                                                             |     |
|                               | Automatic Device Configuration (ADC)                                        |     |
|                               | Options for IMC Device EtherNet/IP Configuration                            |     |
|                               | Logix Controller Connection Considerations                                  |     |
|                               | PlantPAx for Process Applications                                           |     |
|                               | IntelliCENTER Software                                                      |     |
|                               | System Level Dashboard                                                      |     |
|                               | IMC Device Monitoring and Configuration                                     |     |
|                               | Asset Management                                                            |     |
|                               | Computer and HMI Support                                                    |     |
|                               | IntelliCENTER Energy                                                        |     |
|                               | IntelliCENTER Software Integration Assistant for Logix Designer Application |     |
|                               | Chapter 4                                                                   |     |
| IntelliCENTER EtherNet/IP MCC | Adding IntelliCENTER EtherNet/IP Sections to an Existing MCC Lineup         | 5.7 |
| Expansion                     | Adding IntelliCENTER EtherNet/IP Units to an Existing MCC Lineup            |     |
|                               | Index                                                                       | 55  |

This manual describes the Allen-Bradley® IntelliCENTER® EtherNet/IP™ motor control center (MCC) with a focus on the system architecture and integration into your plant.

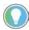

IntelliCENTER EtherNet/IP MCCs could be supplied with various Stratix® Ethernet switches. Check your order documentation to determine which Ethernet switches are installed in your MCC.

#### **Summary of Changes**

This manual contains new and updated information as indicated in the following table.

| Торіс                                 | Page       |
|---------------------------------------|------------|
| Updated to add Stratix 5200 switches. | Throughout |

#### **Inclusive Terminology**

Rockwell Automation recognizes that some of the terms that are currently used in our industry and in this publication are not in alignment with the movement toward inclusive language in technology. We are proactively collaborating with industry peers to find alternatives to such terms and making changes to our products and content. Please excuse the use of such terms in our content while we implement these changes.

# Download Firmware, AOP, EDS, and Other Files

Download firmware, associated files (such as AOP, EDS, and DTM), and access product release notes from the Product Compatibility and Download Center at <u>rok.auto/pcdc</u>.

#### **Terminology**

This table defines abbreviations that are used in this manual.

Table 1 - Abbreviations

| Abbreviation | Full Term                                                                                                    | Definition                                                                                                    |
|--------------|----------------------------------------------------------------------------------------------------|----------------------------------------------------------------------------------------------------|
| ADC          | Automatic Device Configuration                                                                                                    | Feature to provide automatic intelligent device configuration                                                                                                    |
| AOP          | Add-on Profile                                                                                                    | Studio 5000 Logix Designer® application tool that is used to integrate devices into the programming environment                                                                                                    |
| BOOTP        | Bootstrap Protocol                                                                                                    | Computing protocol that is used to assign automatically an IP address to network devices                                                                                                    |
| CIP™         | Common Industrial Protocol                                                                                                    | Industrial protocol for industrial automation applications that are supported by ODVA                                                                                                    |
| CLI          | Command Line Interface                                                                                                    | Tool that lets you use text-based commands to configure a Stratix switch                                                                                                    |
| CCA          | Cisco® Configuration Assistant                                                                                                    | Cisco tool that offers advanced options for configuring and monitoring multiple infrastructure devices, including switches, switch stacks, routers, and access points                                                                          |
| CPwE         | CPWE Converged Plant-wide Ethernet Converged Plant-wide Ethernet C |                                                                                                    |
| DHCP         | Dynamic Host Configuration Protocol                                                                                                    | Networking protocol that is used to distribute network parameters such as IP addresses to connected devices                                                                                                    |
| DLR          | Device Level Ring                                                                                                    | Ring network topology that is used at the device level                                                                                                    |
| DM           | Device Manager                                                                                                    | Cisco tool that is used to manage network switches                                                                                                    |
| EDS          | Electronic Data Sheet                                                                                                    | File that contains all parameters for a specific device                                                                                                    |
| IDMZ         | Industrial Demilitarized Zone                                                                                                    | A buffer between the Enterprise and Industrial zones that provides a barrier between the zones, but allows for data and services to be shared securely.                                                                                        |
| IEEE         | Institute of Electrical and Electronics<br>Engineers                                                                                                    | Organization that standardizes electrical engineering practices                                                                                                    |
| IGMP         | Internet Group Management Protocol                                                                                                    | Communication protocol that is used to establish IP multicast groups on a network                                                                                                    |
| IMC          | Intelligent Motor Control                                                                                                    | Motor control devices that can connect to a communication network                                                                                                    |
| IOS          | Internet Operating System (Cisco)                                                                                                    | Cisco software that runs on the Stratix family of switches                                                                                                    |
| MAC          | Media Access Control                                                                                                    | The MAC ID is a hardwired unique identifier that is assigned to all network capable hardware at the time of production                                                                                                    |
| MCC          | Motor Control Center                                                                                                    | A motor control center is an assembly of one or more enclosed sections having a common power bus and contains motor control units. A motor control center can include variable frequency drives, programmable controllers, and metering units. |
| ODVA         | -                                                                                                    | Organization that standardizes communication networks that use CIP among other technologies                                                                                                    |
| PAC          | Programmable Automation Controller                                                                                                    | Multidiscipline controllers that are used across manufacturing disciplines such as discrete, continuous process, batch, drive, motion, and safety.                                                                                             |
| REP          | Resilient Ethernet Protocol                                                                                                    | Redundant network topology protocol/feature in the Stratix Ethernet switch                                                                                                    |

#### **Table 1 - Abbreviations (Continued)**

| Abbreviation | Full Term                     | Definition                                                                                                    |
|--------------|-------------------------------|----------------------------------------------------------------------------------------------------|
| SFP          | Small Form-factor Pluggable   | A compact, pluggable transceiver that is used for fiber-optic Ethernet connections                                  |
| STP          | Spanning Tree Protocol        | Network protocol that controls the transportation of information to help ensure there are no data loops             |
| TCP          | Transmission Control Protocol | Internet protocol that provides reliable delivery of information with an error-checking feature                     |
| VFD          | Variable Frequency Drive      | Motor controller drive that is able to change frequency that controls speed                                         |
| VLAN         | Virtual Local Area Network    | Tool that is provided in Layer 2 switches that allows similar networked devices to be grouped in a broadcast domain |

#### **Additional Resources**

These documents contain additional information concerning related products from Rockwell Automation. You can view or download publications at  $\underline{\mathsf{rok.auto/literature}}$ .

| Resource                                                                                                    | Description                                                                                                    |
|----------------------------------------------------------------------------------------------------|----------------------------------------------------------------------------------------------------|
| Converged Plant-wide Ethernet (CPwE) Design and Implementation Guide, publication <a href="ENET-TD001">ENET-TD001</a>                                                        | Describes how to design a converged plant-wide Ethernet network.                                                                                                    |
| EtherNet/IP Media Planning and Installation Manual ODVA Pub. 148 and EtherNet/IP Network Infrastructure Guidelines ODVA Pub 35 <sup>(1)</sup>                                | Describes EtherNet/IP media planning.                                                                                                    |
| Deploying a Fiber Optic Physical Infrastructure within a Converged Plantwide Ethernet Architecture Application Guide, publication <a href="FNET-TD003"><u>ENET-TD003</u></a> | Describes fiber-optic infrastructure.                                                                                                    |
| EtherNet/IP Device Level Ring Application Technique, publication ENET-ATOO7                                                                                                  | Describes DLR network operation, topologies, configuration considerations, and diagnostic methods.                                                                                                    |
| CENTERLINE 2500 Motor Control Centers with EtherNet/IP Network Technical Data, publication $\underline{2500\text{-}TD003}$                                                   | Describes cable system construction and components that are associated with an EtherNet/IP network that is factory installed in CENTERLINE 2500 and IntelliCENTER motor control centers (MCCs).          |
| IntelliCENTER software user manual, publication MCC-UM002                                                                                                    | Provides information on installation and use of IntelliCENTER software.                                                                                                    |
| Resilient Ethernet Protocol in a Converged Plant-wide Ethernet System (CPwE), publication<br>ENET-TD005                                                                      | Describes REP in a converged plant-wide Ethernet network.                                                                                                    |
| Stratix 5200 Managed Industrial Ethernet Switch Product Profile, publication ENET-PP018                                                                                      | Provides Stratix 5200 switch information.                                                                                                    |
| Stratix 5200 and Stratix 5800 Managed Switches User Manual, publication <u>1783-UM012</u>                                                                                    | Provides Stratix 5200 switch information.                                                                                                    |
| Migration Guidelines: Stratix 5700 Switch to Stratix 5200 Switch, publication 1783-RM001                                                                                     | Describes how to migrate from the Stratix 5700 switch to the Stratix 5200 switch, Including feature comparisons.                                                                                         |
| PowerFlex® 750-Series AC Drives, publication <u>750-PM001</u>                                                                                                    | Provides PowerFlex 755 drive information.                                                                                                    |
| PowerFlex 525 Adjustable Frequency AC Drive User Manual, publication <u>520-UM001</u>                                                                                        | Provides PowerFlex 525 drive information.                                                                                                    |
| E1 Plus™ EtherNet/IP Side Mount Module User Manual, publication <u>193-UM012</u>                                                                                             | Provides E1 Plus relay information.                                                                                                    |
| E3™ and E3 Plus™ solid-state Overload Relay User Manual, publication <u>193-UM002</u>                                                                                        | Provides E3 and E3 Plus overload relay information.                                                                                                    |
| Bulletin 193/592 E300™ Overload Relay User Manual, publication 193-UM015                                                                                                    | Provides E300 overload relay information.                                                                                                    |
| SMC™ Flex User Manual, publication <u>150-UM008</u>                                                                                                    | Provides SMC Flex controller information.                                                                                                    |
| Integrated Architecture® Builder (IAB)                                                                                                    | Provides EtherNet/IP network performance and Logix controller utilization estimates based on a particular system layout via the advanced EtherNet/IP capacity tool (system sizing tool) embedded in IAB. |
| Industrial Automation Wiring and Grounding Guidelines, publication 1770-4.1                                                                                                  | Provides general guidelines for installing a Rockwell Automation industrial system.                                                                                                    |
| Product Certifications website, <u>rok.auto/certifications</u> .                                                                                                    | Provides declarations of conformity, certificates, and other certification details.                                                                                                    |

<sup>(1)</sup> For ODVA publications, see the ODVA EtherNet/IP library at <a href="http://odva.org/Home/ODVATECHNOLOGIES/EtherNetIP/EtherNetIPLibrary/tabid/76/Ing/en-US/Default.aspx">http://odva.org/Home/ODVATECHNOLOGIES/EtherNetIP/EtherNetIPLibrary/tabid/76/Ing/en-US/Default.aspx</a>

#### IntelliCENTER EtherNet/IP Motor Control Center Overview

#### IntelliCENTER Technology Overview

The IntelliCENTER® EtherNet/IP™ MCC couples the reliability of the CENTERLINE® 2100 and 2500 MCCs with the addition of the EtherNet/IP network, intelligent motor control (IMC) devices, and IntelliCENTER software. This intelligent solution integrates seemlessly into your plant floor to let you effectively monitor and maintain your MCC.

Benefits of an IntelliCENTER EtherNet/IP MCC include the following:

- Faster Integration EtherNet/IP network is a preconfigured, robust, and reliable network
- Faster installation when compared to hard-wired I/O
- Control and diagnostics State-of-the-art intelligent motor control provides crucial feedback from motors and intelligent devices
- Precise control with intelligent motor control devices Lets you optimize your application
- More information where you need it when you need it Enhances your plant-asset management system
- Improved uptime warnings in advance of failures; troubleshooting tools and information available to you

# Integrated EtherNet/IP Network

IntelliCENTER MCCs use the EtherNet/IP network to connect the IMC devices in your MCC application to the rest of your plant-wide network. The EtherNet/IP network is an industrial version of an Ethernet network. The network provides one robust and reliable network solution for your entire plant from the site operations to the MCC.

The integrated EtherNet/IP network within your IntelliCENTER MCC is preconfigured, tested, and validated at the factory before shipment. The steps that are completed at the factory reduce the time that you spend to commission your MCC in your plant. You can then spend more time on the optimization of your IntelliCENTER MCC to control effectively your application.

The EtherNet/IP network allows for real-time monitoring and control of your intelligent devices that provides you with the ability to optimize your plant operations. The EtherNet/IP network within the IntelliCENTER

EtherNet/IP MCC provides the following features:

- Single industrial network technology for plant-wide multi-discipline network convergence.
  - The EtherNet/IP network is a standard industrial Ethernet network that is managed by ODVA, Inc.
  - Many commercially available products exist and can be attached to the EtherNet/IP network to support your application.
  - Rockwell Automation key Alliance Partners include companies like Cisco® and Panduit, so the network devices you require are available over the EtherNet/IP network.
- Flexible topologies to suit your application:
  - Star
  - Linear
  - Switch-level Ring
  - Device Level Ring
- Layer 2 managed industrial Ethernet switches provide a wide range of features to make sure that your EtherNet/IP network is robust and reliable.
- Industrial Ethernet switches that leverage flexible mounting options and the appropriate quantity of EtherNet/IP ports that are optimized to accommodate your application.

- Pre-configured EtherNet/IP wiring and connections provide a flexible solution that is easy to maintain and use.
- Rockwell Automation exclusive UL Listed 600V Rated Cat 5e copper industrial Ethernet cable provides electrical immunity.
- Expandability and serviceability of the MCC to support your plant through the life of the lineup.
- Confirms that end device firmware is upgraded to latest available revision as needed.

For more information on the EtherNet/IP physical infrastructure and network topology in an IntelliCENTER MCC, see <u>Chapter 2</u>.

#### **Intelligent Motor Control**

The intelligent devices in an IntelliCENTER MCC are part of the Rockwell Automation IMC portfolio. These devices include variable-frequency drives (VFDs), soft starters, electronic overload relays, and I/O. The intelligence in these devices lets you get the information that you need so your application runs smoothly and efficiently. Access to that intelligent information is provided by the direct connection to the EtherNet/IP network. IMC devices and features available in the IntelliCENTER EtherNet/IP MCC include the following:

- PowerFlex® 753/755/755T drives
  - General-purpose variable-frequency drive
  - 3...5 option slots for communication, safety, feedback, and extra I/O
  - Features predictive diagnostics, and Safe Torque Off, and safe speed monitor options
- PowerFlex 523/525 drives
  - Full featured component class drive
  - Closed loop control for either speed or position feedback
  - Features an innovative modular design and Safe Torque Off
- SMC<sup>™</sup> Flex soft starters
  - Modular and compact soft starter
  - Includes I/O, electronic overload, integral bypass
- E1 Plus™ Electronic Overload Relays for starters
  - Includes two discrete inputs and one output relay for monitoring and control of motor starter-related I/O
  - Enhanced motor protection with overload, jam trip, and underload alarm functions
- E300™ Electronic Overload Relays for starters
  - Incorporates a modular design for communication, control, and sensing for maximum flexibility
  - On-Device Settings including network address configuration, restore factory default settings and enable security settings
  - Native I/O with removable terminal blocks
  - Advanced motor diagnostics and monitoring capabilities
- POINT I/O™ modules
  - I/O point level diagnostics and status indicators
  - Add I/O in increments of one, two, or four points
- 24V DC power
  - Integrated into the IntelliCENTER EtherNet/IP MCC.
  - Provides ease of use connections for all IMC devices that require 24V DC power.
  - Multiple options for 24V DC power redundancy and external UPS supplies.
- Automatic Device Configuration (ADC)
  - Makes the replacement of failed IMC devices simple.
  - Supported by many IMC devices.
  - Provided by Logix controllers that are paired with Stratix<sup>®</sup> industrial managed Ethernet switches that are equipped with DHCP port persistence.

- For more information, see the <u>Automatic Device Configuration (ADC)</u> section in <u>Chapter 3</u>.

For more information on a specific IMC device, see the Additional Resources table.

#### **Intuitive Software**

The IntelliCENTER software is an intuitive software package that is customized to your particular IntelliCENTER MCC configuration. The software provides a preconfigured user interface for monitoring, diagnostics, and configuration.

This user interface can be accessed at the MCC on the plant floor, in the plant control room, or from a secure remote connection. The ability to monitor remotely, diagnose, and modify intelligent device parameters keeps personnel from hazardous areas. The software has been designed to keep your MCC lineup operating well into the future. For more information on IntelliCENTER software, see IntelliCENTER Software on page 47.

#### **Notes:**

# IntelliCENTER EtherNet/IP MCC System Architecture

The IntelliCENTER® EtherNet/IP™ MCC system architecture is composed of a physical infrastructure that enables the appropriate EtherNet/IP network layout and topology for MCC applications. The physical infrastructure consists of industrial managed Ethernet switches, industrial Ethernet cable, integrated 24V DC power, and IMC device EtherNet/IP connections. The EtherNet/IP network topology provides a robust and flexible network solution. These system architecture aspects are detailed in this chapter.

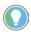

IntelliCENTER EtherNet/IP MCCs could be supplied with various Stratix® Ethernet switches. Check your order documentation to determine which Ethernet switches are installed in your MCC.

#### **Industrial Ethernet Switch**

The industrial Ethernet switch is one of the most critical devices in your EtherNet/IP network because it determines the level of network security, robustness, and flexibility. There are two distinct types of industrial Ethernet switches: unmanaged and managed. Both types of switches serve a common purpose; to provide a method to connect industrial Ethernet devices to an industrial Ethernet network. The way each type of switch controls data on the network varies greatly and can have a significant impact on the performance of your industrial Ethernet network.

Industrial unmanaged Ethernet switches are designed to provide quick expansion of an industrial Ethernet network. They are typically unmodifiable or have limited configuration options, and do not provide added features that let you monitor or control how traffic is being forwarded through the switch. This option is attractive because of their lower cost and minimal configuration.

However, the potential for lost packets of data on the network is greatly increased with an industrial unmanaged Ethernet switch due to the potential for Layer 2 faults and broadcast traffic. If you avoid these types of events, you can provide a more robust and reliable network on a plant floor. Additionally, industrial unmanaged Ethernet switches do not provide the advanced security functionality that helps keep your industrial Ethernet network secure.

Industrial-managed Ethernet switches are designed to give you the flexibility and features that help prevent lost data due to Layer 2 faults and broadcast traffic, which is critical to network performance. With an industrial managed Ethernet switch, network segmentation, such as Virtual LANs (VLANs), and network resiliency, such as Device Level Ring (DLR), can be implemented to make sure that network performance is maintained across a complex industrial Ethernet network.

Advanced security, network management, and diagnostics are other critical features that are provided in an industrial managed Ethernet switch. These features make sure that the expected recipient receives the information being sent over the network at the expected time while network issues are allowed to be easily resolved.

For more information on managed switch functionality, see <u>Advanced EtherNet/IP Configuration - Industrial Ethernet Switches on page 39</u>.

The features of an industrial managed Ethernet switch provide a robust and flexible EtherNet/IP network solution, which is why the IntelliCENTER EtherNet/IP MCC leverages an industrial managed Ethernet switch.

#### Stratix Switches

The IntelliCENTER EtherNet/IP MCC leverages the partnership between Rockwell Automation and Cisco® to implement a robust and flexible EtherNet/IP network by using the Stratix® Layer 2 industrial managed Ethernet switch. Premiere integration to the Rockwell Automation Integrated Architecture® system is provided through the Common Industrial Protocol (CIP™). CIP is one of the fundamental building-blocks of the EtherNet/IP network. This protocol creates cross-functionality on many intelligent devices and products including Studio 5000 Logix Designer® application Addon Profiles (AOPs), Logix controller tags, FactoryTalk® View faceplates, and more. This crossfunctionality of the Stratix Ethernet switch makes sure that your IntelliCENTER EtherNet/IP MCC connects seemlessly to the EtherNet/IP network and intelligent devices in your plant.

The Stratix Ethernet switch leverages embedded Cisco technology, including the Cisco Internet Operating System, or IOS, software. These common IT development tools are used to configure, monitor, and maintain the EtherNet/IP network:

- Command Line Interface (CLI) management tool
- Cisco Configuration Assistant (CCA) tool that offers advanced options for configuring and monitoring multiple switches among other networked devices
- Device Manager web interface to configure, monitor, and troubleshoot the switch

#### Stratix 5200 Switches

The Stratix 5200 have up to 20 gigabit Ethernet interfaces and deliver high-speed and gigabit Ethernet connectivity. The switches support Layer 2 switching on all gigabit platforms.

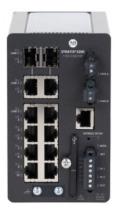

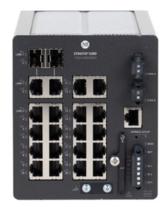

The Stratix Ethernet switch is available in Base firmware and Full firmware versions. The default IntelliCENTER EtherNet/IP MCC configuration uses the Stratix Ethernet switch with Base firmware, but you can use the full firmware revision if necessary. <u>Table 2</u> lists the features that are included in the Stratix Ethernet Switch with Base firmware.

All features, including additional features that are not described in this publication, are configurable via the Cisco command-line interface (CLI).

Table 2 - Features Available in the Stratix 5200 Switch with Base Firmware

| Features<br>(Supported on All<br>Catalog Numbers) | Description                                                                                                    |
|---------------------------------------------------|----------------------------------------------------------------------------------------------------|
| Device Level Ring (DLR)                           | Device Level Ring (DLR) is an EtherNet/IP protocol that is defined by ODVA. DLR provides a means to detect, manage, and recover from single faults in a ring-based network. A DLR network can consist solely of DLR-capable switches and still support a high-speed convergence time of 3 ms or less. Limit one ring to no more than 24 switches and 230 end devices. |
| Resillient Ethernet Protocol (REP)                | Provides an alternative to Spanning Tree Protocol (STP) to support L2 resiliency and fast switchover with Ethernet networks. REP provides a way to control network loops, handle link failures, and improve convergence time.                                                                                                    |
| Spanning Tree Protocol (STP/MST/RSTP)             | Spanning Tree Protocol (STP) is a feature that provides a resilient path between switches. Used for applications that require a fault-tolerant network.                                                                                                    |
| IGMP Snooping with Queries                        | The Internet Group Management Protocol constrains the flooding of multicast traffic by dynamically configuring the switch ports. Therefore, the multicast traffic is forwarded only to ports associated with a particular IP multicast group.                                                                                                    |
| VLANs with Trunking                               | A feature that allows you to group devices with a common set of requirements into network segments. VLANs can be used to provide scalability, security, and management to your network. Trunking lets you connect switches to expand the VLAN.                                                                                                    |
| Quality of Service (QoS)                          | Optimized performance and prioritization of industrial control traffic.                                                                                                    |
| Port Threshold                                    | Storm Control and Traffic Shaping                                                                                                    |
| IPv6 Support                                      | IPv4 and IPv6 ACLs are supported on all Stratix 5200 switches                                                                                                    |

#### Table 2 - Features Available in the Stratix 5200 Switch with Base Firmware (Continued)

| Features<br>(Supported on All<br>Catalog Numbers) | Description                                                                                                    |
|---------------------------------------------------|----------------------------------------------------------------------------------------------------|
| AccessControl Lists (ACLs)                        | Inbound ACLs are supported.                                                                                                    |
| Static Routing                                    | Static routes define explicit paths to the destination network.                                                                                                    |
| InterVLAN Routing                                 | Enables all devices on any VLAN that use the switch to communicate with each other if they use the switch as their default gateway.                                                                                                    |
| EtherChannel                                      | Link Aggregation 6 supported                                                                                                    |
| Security                                          |                                                                                                    |
| CIP port Control and fault<br>Detection           | Allows for port access based on Logix controller program or controller mode (idle/fault). Allows controlled access to the network based on machine conditions.                                                                                |
| TACACS+, RADIUS<br>Authentication                 | Terminal Access Controller Access-Control System, Remote Authentication Dial-In User Service provides user authentication.                                                                                                    |
| MAC ID Port Security                              | Checks the MAC ID of devices connected to the switch to determine if it is authorized. If not the device is blocked and the controller receives a warning message.                                                                            |
| IEEE 802.1x Security                              | IEEE standard for access control and authentication.                                                                                                    |
| Encryption                                        | SSH, SNMPv3, HTTPS                                                                                                    |
| Management                                        |                                                                                                    |
| SNMP                                              | Simple network management protocol is a management protocol that is typically used by IT to help monitor and configure networkattached devices.                                                                                               |
| Smartport                                         | Provide a set of configurations to optimize port settings for common devices like automation devices, switches, routers, personal computers, and wireless devices. Smartport can be customized for specific needs.                            |
| DHCP Port Persistence                             | Lets you assign a specific IP address to each port, which makes sure that the device that is attached to a given port gets the same IP address. This feature allows for device replacement without manually having to configure IP addresses. |
| Command Line Interface (CLI)                      | Tool that lets you use text-based commands to configure a Stratix switch.                                                                                                    |
| Application Interface                             |                                                                                                    |
| EtherNet/IP (CIP) Interface                       | Interface enables premier integration to the Integrated Architecture system and Studio 5000 environment via Add-on Profiles, tags, and faceplates.                                                                                            |
| PROFINET                                          | Communication protocal                                                                                                    |
| Diagnostics                                       |                                                                                                    |
| Enhanced Switch Port<br>Analyzer (SPAN)           | Provides the ability to mirror all traffic on a specific switch port to a secondary switch port that your personal computer or a diagnostics tool monitors.                                                                                   |
| Syslog                                            | System message log tool including notifications, warnings, errors, and alerts.                                                                                                    |
| Cable Diagnostics                                 | Information to diagnose a cable issue for the corresponding port.                                                                                                    |

For more information on Stratix Ethernet switch functionality, see the Advanced EtherNet/IP Configuration - Industrial Ethernet Switches section.

#### Stratix 5200 10-port Switch

The 10-port Stratix switch has eight copper ports and two combo copper or small form factor pluggable (SFP) ports. This set-up allocates the eight copper ports in each switch group for IMC device connections. The two combo copper or SFP ports are designated for the switch-to-switch connections that connect the EtherNet/IP network across MCC sections within the lineup.

Figure 1 - Stratix 5200 10-port Switch

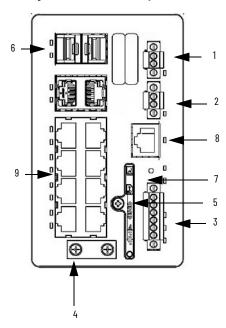

Table 3 - Stratix 5200 Front Panel

| ltem | Description                     |
|------|---------------------------------|
| 1    | Power connector (Pwr A)         |
| 2    | Power connector (Pwr B)         |
| 3    | Alarm connector                 |
| 4    | Protective ground connection    |
| 5    | SD card slot                    |
| 6    | SFP module slots (uplink ports) |
| 7    | USB micro console port          |
| 8    | RJ45 console port               |
| 9    | Ethernet ports (downlink ports) |

#### Stratix 5200 20-port Switch

The 20-port Stratix switch has 18 copper ports and two combo copper ports and two small form factor pluggable (SFP) ports. This set-up allocates the 18 copper ports in each switch group for IMC device connections. The two combo copper or SFP ports are designated for the switch-to-switch connections that connect the EtherNet/IP network across MCC sections within the lineup.

Figure 2 - Stratix 5200 20-port Switch

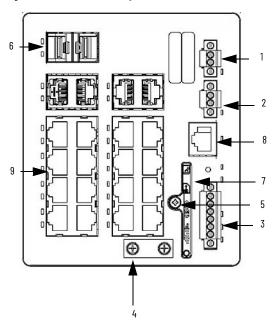

Table 4 - Stratix 5200 Front Panel

| Item | Description                     |
|------|---------------------------------|
| 1    | Power connector (Pwr A)         |
| 2    | Power connector (Pwr B)         |
| 3    | Alarm connector                 |
| 4    | Protective ground connection    |
| 5    | SD card slot                    |
| 6    | SFP module slots (uplink ports) |
| 7    | USB micro console port          |
| 8    | RJ45 console port               |
| 9    | Ethernet ports (downlink ports) |

#### **Stratix 5700 Switches**

The Stratix 5700 switch is available in a lite software and a full software version. The default IntelliCENTER EtherNet/IP MCC configuration uses the Stratix 5700 with lite firmware, but the full firmware revision can be used if necessary.  $\underline{\text{Table 5}}$  lists the features that are included in the Stratix 5700 switch with lite firmware.

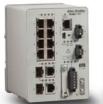

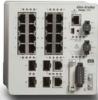

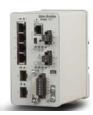

Table 5 - Features Available in the Stratix 5700 Switch with Lite Firmware

| Features                                        | Description                                                                                                    |
|-------------------------------------------------|----------------------------------------------------------------------------------------------------|
| Switching                                       |                                                                                                    |
| DLR (Device Level Ring)                         | A ring protocol that allows switches to connect in a ring, ring segment, or nested ring segments. DLR provides the fastest network resiliency across switches with a rapid-recovery time ideal for industrial automation applications.         |
| REP (Resilient Ethernet Protocol)               | A ring protocol that allows switches to be connected in a ring, ring segment, or nested ring segments. REP provides network resiliency across switches and is a Cisco Catalyst® based protocol.                                                |
| STP/RSTP/MST (instances)                        | Spanning Tree Protocol is a feature that provides a resilient path between switches. Used for applications that require a fault tolerant network.                                                                                              |
| IGMP Snooping with Queries                      | Internet Group Management Protocol constrains the flooding of multicast traffic by dynamically configuring the switch ports. Therefore, the multicast traffic is forwarded only to ports associated with a particular IP multicast group.      |
| VLANs with Trunking                             | A feature that allows you to group devices with a common set of requirements into network segments. VLANs can be used to provide scalability, security, and management to your network. Trunking lets you connect switches to expand the VLAN. |
| Security                                        |                                                                                                    |
| CIP port Control and fault Detection            | Allows for port access based on Logix controller program or controller mode (idle/fault). Allows controlled access to the network based on machine conditions.                                                                                 |
| TACACS+, RADIUS Authentication                  | Terminal Access Controller Access-Control System, Remote Authentication Dial-In User Service provides user authentication.                                                                                                    |
| Diagnostics                                     |                                                                                                    |
| Port Mirroring                                  | Allows for a technician to monitor the traffic on a port without interfering with the service of the network.                                                                                                    |
| Syslog                                          | System message log tool including notifications, warnings, errors, and alerts.                                                                                                    |
| Broken Wire Detection                           | Detect cable problems like open, broken, cut, or shorted twisted-pair wires, with status availability in the Logix Designer application.                                                                                                    |
| Management                                      |                                                                                                    |
| SNMP                                            | Simple network management protocol is a management protocol that is typically used by IT to help monitor and configure network-attached devices.                                                                                               |
| Smartport                                       | Provide a set of configurations to optimize port settings for common devices like automation devices, switches, routers, personal computers, and wireless devices. Smartport can be customized for specific needs.                             |
| DHCP Port Persistence                           | Lets you assign a specific IP address to each port, which makes sure that the device that is attached to a given port gets the same IP address. This feature allows for device replacement without manually having to configure IP addresses.  |
| Command Line Interface (CLI)                    | Tool that lets you use text-based commands to configure a Stratix switch.                                                                                                    |
| Compatible with Cisco Tools: CCA,<br>CiscoWorks | Cisco tool that offers advanced options for configuring and monitoring multiple infrastructure devices, including switches, switch stacks, routers, and access points.                                                                         |
| Application Interface                           |                                                                                                    |
| EtherNet/IP (CIP) Interface                     | Interface enables premier integration to the Integrated Architecture system and Studio 5000 environment via Add-on Profiles, tags, and faceplates.                                                                                             |

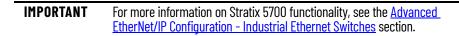

#### Stratix 5700 6-port Switch

The 6-port Stratix switch has four copper ports and two combo copper ports. This set-up allocates the four copper ports in each switch group for IMC device connections. The two combo copper ports are designated for the switch-to-switch connections that connect the EtherNet/IP network across MCC sections within the lineup.

Figure 3 - Stratix 5700 6-port Switch

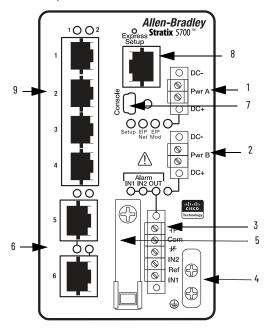

Table 6 - Stratix 5700 6-port Front Panel

| Item | Description                     |
|------|---------------------------------|
| 1    | Power connector (Pwr A)         |
| 2    | Power connector (Pwr B)         |
| 3    | Alarm connector                 |
| 4    | Protective ground connection    |
| 5    | SD card slot                    |
| 6    | SFP module slots (uplink ports) |
| 7    | USB micro console port          |
| 8    | RJ45 console port               |
| 9    | Ethernet ports (downlink ports) |

#### Stratix 5700 10-port Switch

The 10-port Stratix switch has eight copper ports and two combo copper or small form factor pluggable (SFP) ports. This set-up allocates the eight copper ports in each switch group for IMC device connections. The two combo copper or SFP ports are designated for the switch-to-switch connections that connect the EtherNet/IP network across MCC sections within the lineup.

Figure 4 - Stratix 5700 10-port Switch

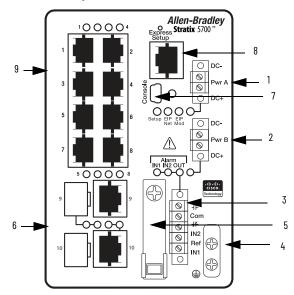

Table 7 - Stratix 5700 10-port Front Panel

| Item | Description                     |
|------|---------------------------------|
| 1    | Power connector (Pwr A)         |
| 2    | Power connector (Pwr B)         |
| 3    | Alarm connector                 |
| 4    | Protective ground connection    |
| 5    | SD card slot                    |
| 6    | SFP module slots (uplink ports) |
| 7    | USB micro console port          |
| 8    | RJ45 console port               |
| 9    | Ethernet ports (downlink ports) |

#### Stratix 5700 20-port Switch

The 20-port Stratix switch has 16 copper ports and two combo copper ports and two small form factor pluggable (SFP) ports. This set-up allocates the 16 copper ports in each switch group for IMC device connections. The two combo copper or SFP ports are designated for the switch-to-switch connections that connect the EtherNet/IP network across MCC sections within the lineup.

Figure 5 - Stratix 5700 20-port Switch

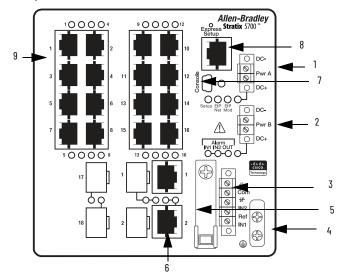

Table 8 - Stratix 5700 20-port Front Panel

| Item | Description                     |
|------|---------------------------------|
| 1    | Power connector (Pwr A)         |
| 2    | Power connector (Pwr B)         |
| 3    | Alarm connector                 |
| 4    | Protective ground connection    |
| 5    | SD card slot                    |
| 6    | SFP module slots (uplink ports) |
| 7    | USB micro console port          |
| 8    | RJ45 console port               |
| 9    | Ethernet ports (downlink ports) |

#### Industrial Ethernet Switch Mounting Location

The MCC section (also known as column) can use two different industrial Ethernet switch mounting methodologies:

- Top or bottom horizontal wireway-mounted Stratix Ethernet switches
  - A switch group is composed of all sections, and Ethernet devices within those sections that are connected to a given Stratix switch unit
  - This switch mounting location can support up to eight EtherNet/IP network device connections per switch group
  - Each MCC lineup can consist of as many switch groups as are required to accommodate the number of Ethernet devices in the lineup

Switches can be mounted in the horizontal wireway of either sections with plug-in units or sections with full-section frame-mount units. A bottom horizontal-wireway mounting location is typically used when incoming device cable routing (for example, motor and power wires) is required in the top horizontal wireway.

Figure 6 - CENTERLINE 2100 IMC Device Wiring - Example of Top Horizontal Wireway-mounted Ethernet Switch with Homerun Ethernet Connection

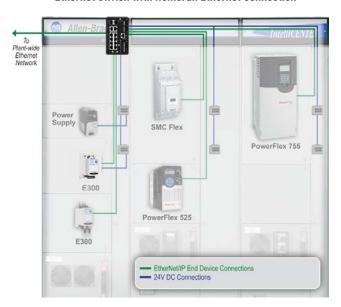

- Top or bottom unit-mounted Stratix Ethernet switches
  - One or two Stratix switches per switch unit
  - A switch group is composed of all sections, and Ethernet devices within those sections that are connected to a given Stratix switch unit
  - This switch mounting location can span up to 9 sections and support up to 24 EtherNet/ IP network device connections
  - Each MCC lineup can consist of as many switch groups as are needed to accommodate the number of Ethernet devices in the lineup

When this switch-mounting method is used, a switch is not placed in the horizontal wireway. The switch is instead placed in a fixed-mount unit (a frame-mount unit space within the plug-in structure). This switch unit must be located next to the top or bottom horizontal wireway.

Figure 7 - CENTERLINE 2100 IMC Device Wiring - Example of Top Unit-mounted Ethernet Switch with Homerun Ethernet Connection

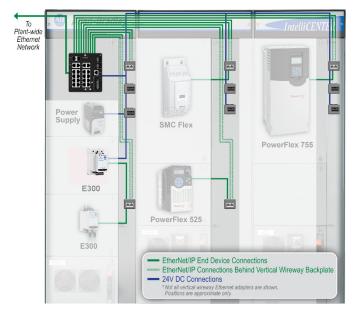

#### **IMPORTANT**

You must choose one industrial Ethernet switch-mounting methodology per MCC lineup. If you choose to have your industrial Ethernet switch mounted in the horizontal wireway, all sections within that MCC lineup must have the industrial Ethernet switch mounted in the horizontal wireway.

#### **IMPORTANT**

Ethernet device connection methodology is independent of switch placement. Both types of switch-mounting configurations can support homerun or vertical wireway Ethernet adapter connections. See <a href="EtherNet/">EtherNet/</a> <a href="Psi Network and 24V DC Connections">Psi Network and 24V DC Connections</a> for more information.

MCC sections that use a Stratix Ethernet switch to connect to IMC devices can come configured with 6-port, 10-port, 20-port, or 30-port (combination of 10-port and 20-port switches) switch options. Switch units can be in the horizontal wireway or in a 0.5 or 1.0 space unit depending on the chosen port capacity. See <a href="Iable 9">Iable 9</a>...<a href="Iable 9">Iable 11</a> for the Stratix 5700 switch types and locations available for the IntelliCENTER EtherNet/IP MCC.

Table 9 - Available Stratix 5200 Switch Unit Port Capacities - 10-port

|                               | Firmware | Option  | Total Ports | Combo<br>Ports | Copper<br>Ports | DLR | CIP/Sync | NAT | Stratix Switch<br>Cat. No. 10-port | Stratix Switch<br>Cat. No. 20-<br>port | Current<br>Draw, A |
|-------------------------------|----------|---------|-------------|----------------|-----------------|-----|----------|-----|------------------------------------|----------------------------------------|--------------------|
| Horizontal Wirewa             | у        |         |             |                |                 |     |          |     |                                    |                                        |                    |
| 2100-ESW5210K-<br>THWBA*-751S | Base     | No DLR  | 10          | 2 GE           | 8 FE            | -   | -        | _   | 1783-CMS10B                        | -                                      | 1.0                |
| 2100-ESW5210K-<br>THWGR*-751S | Full     | DLR/CIP | 10          | 2 GE           | 8 GE            | Х   | Х        | _   | 1783-CMS10DP                       | -                                      | 1.6                |
| 2100-ESW5210K-<br>THWGN*-751S | Full     | NAT     | 10          | 2 GE           | 8 GE            | χ   | χ        | Х   | 1783-CMS10DN                       | -                                      | 1.6                |
| 0.5 Space Factor              | •        | •       | •           |                | •               |     |          |     | •                                  |                                        |                    |
| 2100-ESW5210K-<br>T05BA*-751S | Base     | No DLR  | 10          | 2 GE           | 8 FE            | _   | _        | _   | 1783-CMS10B                        | -                                      | 1.0                |
| 2100-ESW5210K-<br>T05GR*-751S | Full     | DLR/CIP | 10          | 2 GE           | 8 GE            | χ   | Х        | -   | 1783-CMS10DP                       | -                                      | 1.6                |
| 2100-ESW5210K-<br>T05GN*-751S | Full     | NAT     | 10          | 2 GE           | 8 GE            | Х   | Х        | Х   | 1783-CMS10DN                       | -                                      | 1.6                |
| 1.0 Space Factor              |          | •       |             |                |                 |     |          |     |                                    |                                        |                    |
| 2100-ESW5210K-<br>T10BA*-751S | Base     | No DLR  | 10          | 2 GE           | 8 FE            | -   | _        | _   | 1783-CMS10B                        | -                                      | 1.0                |
| 2100-ESW5210K-<br>T10GR*-751S | Full     | DLR/CIP | 10          | 2 GE           | 8 GE            | Х   | Х        |     | 1783-CMS10DP                       | -                                      | 1.6                |
| 2100-ESW5210K-<br>T10GN*-751S | Full     | NAT     | 10          | 2 GE           | 8 GE            | Х   | Х        | Х   | 1783-CMS10DN                       | _                                      | 1.6                |

#### Table 10 - Available Stratix 5200 Switch Unit Port Capacities - 20-port

|                               | Firmware | Option  | Total Ports | Combo<br>Ports | Copper<br>Ports   | DLR | CIP/Sync | NAT | Stratix Switch<br>Cat. No. 10-port | Stratix Switch<br>Cat. No. 20-<br>port | Current<br>Draw, A |
|-------------------------------|----------|---------|-------------|----------------|-------------------|-----|----------|-----|------------------------------------|----------------------------------------|--------------------|
| 1.0 Space Factor              |          |         |             |                |                   |     |          |     |                                    |                                        |                    |
| 2100-ESW5220K-<br>T10BR*-751S | Base     | (DLR)   | 20          | 2 GE           | 18 FE<br>(Usable) | Х   | _        | _   | _                                  | 1783-CMS20DB                           | 2.6                |
| 2100-ESW5220K-<br>T10GR*-751S | Full     | DLR/CIP | 20          | 2 GE           | 18 GE<br>(Usable) | Х   | Х        |     | -                                  | 1783-CMS20DP                           | 2.6                |
| 2100-ESW5220K-<br>T10GN*-751S | Full     | NAT     | 20          | 2 GE           | 18 GE<br>(Usable) | Х   | Х        | Х   | -                                  | 1783-CMS20DN                           | 2.6                |

#### Table 11 - Available Stratix 5200 Switch Unit Port Capacities - 30-port

|                                     | Firmware | Option       | Total Ports | Combo<br>Ports | Copper<br>Ports   | DLR | CIP/Sync | NAT | Stratix Switch<br>Cat. No. 10-port | Stratix Switch<br>Cat. No. 20-<br>port | Current<br>Draw, A |
|-------------------------------------|----------|--------------|-------------|----------------|-------------------|-----|----------|-----|------------------------------------|----------------------------------------|--------------------|
| 1.0 Space Factor                    |          |              |             |                |                   |     |          |     |                                    |                                        |                    |
| 2100-E SW5230K-<br>T10BA*-112B-751S | Base     | No DLR       | 30          | 4 GE           | 26 FE<br>(Usable) | **  | _        | _   | 1783-CMS10B                        | 1783-CMS20DB                           | 3.6                |
| 2100-ESW5230K-<br>T10GA*-112B-751S  | Full     | CIP (no DLR) | 30          | 4 GE           | 26 GE<br>(Usable) | **  | Х        | _   | 1783-CMS10P                        | 1783-CMS20DP                           | 3.6                |

Table 12 - Available Stratix 5700 Switch Port Capacities

| Switch Location | Stratix 5700 Port Capacities                 | Space Factor     | Total Ethernet Port Capacity | Ethernet Device Connection Capacity | Switch-to-switch<br>Connection Capacity |  |
|-----------------|----------------------------------------------|------------------|------------------------------|-------------------------------------|-----------------------------------------|--|
|                 | 6 port awitch                                | 0.5 Space Factor | c                            | 1.                                  | 0                                       |  |
|                 | 6-port switch                                | 1.0 Space Factor | 0                            | 4                                   | \ <sup>2</sup>                          |  |
| Unit mounted    | 10-port switch                               | 0.5 Space Factor | 10                           | 0                                   | 2                                       |  |
|                 | 10-port Switch                               | 1.0 Space Factor | 110                          | 0                                   |                                         |  |
|                 | 20-port switch                               |                  | 20 <sup>(1)</sup>            | 16                                  | 2                                       |  |
|                 | Combination 10-port and 20-<br>port switches | 1.0 Space Factor | 30 <sup>(1)</sup>            | 24                                  | 2                                       |  |
| Wiroway mounted | 6-port switch                                | Not applicable   | 6                            | 4                                   | 2                                       |  |
| Wireway mounted | 10-port switch                               | Not applicable   | 10                           | 8                                   | 2                                       |  |

<sup>(1)</sup> The 20-port switch includes two dedicated SFP ports that are not used in the standard IntelliCENTER MCC design.

Regardless of switch mounting location, switch units can be optimized to span multiple sections and shipping splits if desired. Depending on Ethernet node density within your MCC lineup, switch units can span up to nine sections. IMC devices within sections that contain plug-in units connect to the network through vertical wireway Ethernet adapters or homerun connection (direct connection from device to switch). IMC devices that are in 6.0 space factor frame-mounted units connect to the network with homerun connections. For more detail on the Ethernet connection options, see EtherNet/IP Network and 24V DC Connections.

#### **Industrial Ethernet Cable**

Due to the high potential for electrical interference in an MCC, the proper industrial Ethernet communication cable is critical to provide excellent reliability and a robust EtherNet/IP network. We recommend against the use of standard copper Ethernet cable. To provide the noise immunity necessary in an MCC, we recommend that you use only exclusive 600V, UL Listed, shielded, power limited tray cable (PLTC) rated, Category 5e industrial Ethernet cable.

With this 600V UL Listed industrial Ethernet cable, the EtherNet/IP network and intelligent devices in the IntelliCENTER MCCs have been tested to the most rigorous standards for electrical noise immunity. These test results allow Rockwell Automation to deliver a robust, noise-immune EtherNet/IP architecture within the MCC:

- Surge Simulates lightening strike
  - ± 2 KV, 40 A surge that is repeatedly applied to the network cable
  - IEC 61000-4-5
- Fast Transient Burst Simulates industrial noise
  - ± 1 KV high voltage burst applied to the network cable
  - IEC 61000-4-4
- Conducted Immunity Simulates radio frequency interference
  - 150 kHz...80 MHz interference that is applied to the network cable
  - IEC 61000-4-6
- Electrostatic Discharge Immunity Simulates static discharge
  - ± 8 KV ESD event at 12 locations on the MCC and network cable
  - IEC 61000-4-2

Figure 8 - Industrial Ethernet Network Cable

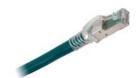

<u>Table 13</u> shows the three speeds that the Category 5e cable supports. The higher speed data rates allow more data to be transferred in a shorter period, which can be vital for applications that require short response times.

Table 13 - Category 5e Copper Cabling

| Speed Rating | Data Speed |
|--------------|------------|
| 10Base-T     | 10 Mb/s    |
| 100BASE-TX   | 100 Mb/s   |
| 1000BASE-T   | 1 Gb/s     |

The standard industrial Ethernet cable for all switch-to-IMC device connections within the IntelliCENTER EtherNet/IP MCC is the 600V UL Listed copper Ethernet cable. However, fiber-optic Ethernet cable is sometimes required for switch-to-switch EtherNet/IP connections in certain EtherNet/IP topologies. See the <a href="Device Level Ring">Device Level Ring</a> (DLR) section for more information on when fiber-optic Ethernet cable can be required within an IntelliCENTER EtherNet/IP MCC.

The 600V UL Listed industrial Ethernet cable is also commonly used to connect the IntelliCENTER EtherNet/IP MCC to the plant EtherNet/IP network. For more information on the use of the 600V, UL Listed cable outside of the MCC, see the MCC Uplink Industrial Ethernet Cable in Chapter 3.

# 24V DC power is integrated throughout the IntelliCENTER EtherNet/IP MCC and is supplied by 24V DC power supplies that reside in plug-in MCC units. Optional redundant 24V DC power supply configurations are also available, which include capabilities to connect an external UPS supply. The integrated 24V DC power provides ease of use connections for all IMC devices with EtherNet/IP communication options that require 24V DC power and the Stratix Ethernet switches. For information on the 24V DC power connections, see <a href="EtherNet/IP Network and 24V DC Connections">EtherNet/IP Network and 24V DC Connections</a>.

The number of 24V DC power supplies required throughout the IntelliCENTER EtherNet/IP MCC is dependant upon the number of Ethernet switches and IMC EtherNet/IP communication devices that require 24V DC power.

Figure 9 shows an example on how 24V DC power is configured.

Figure 9 - 24V DC Power Distribution Example

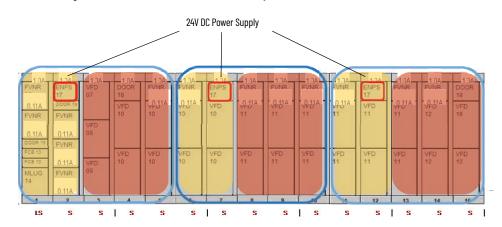

Yellow - Left Branch Red - Right Branch Blue Box - Sections that are powered by power supply Red Box - 24V DC Power Supply unit

24V DC Power

## EtherNet/IP Network and 24V DC Connections

The IntelliCENTER EtherNet/IP MCC design uses the best practices from the IntelliCENTER DeviceNet MCC design but adds the flexibility and performance of an EtherNet/IP network. These design methods deliver a fast and reliable industrial network for the IntelliCENTER EtherNet/IP MCC.

#### EtherNet/IP Network and 24V DC Connections Within a Shipping Split

CENTERLINE IntellicENTER MCCs ship configured from the factory in shipping splits that typically consist of one, two, or three MCC sections. Because the shipping split ships as a continuous block of MCC sections, all EtherNet/IP and 24V DC power connections for IMC devices within the shipping split are prewired at the factory. The connections include all Ethernet switch-to-IMC device connections and all 24V DC power connections for IMC devices. Additionally, Ethernet switch-to-switch connections within an MCC shipping split are also prewired at the factory. For information on connections across MCC shipping splits that are not prewired at the factory, see the <a href="EtherNet/IPNetwork and 24V DC Connections Across Shipping Splits">EtherNet/IPNetwork and 24V DC Connections Across Shipping Splits</a> section.

The MCC section type and switch mounting methodology determines how these prewired connections are made and routed at the factory.

- MCC sections/columns use vertical wireway 24V DC power adapters for 24V connections and either direct (homerun) Ethernet connections or vertical wireway Ethernet adapters for IMC device connections:
  - The wireway adapters save valuable wireway space, provide ease of use connectivity, and allow for quick maintenance when devices are moved, replaced, or added.
  - The homerun connections use direct device-to-switch Ethernet cables. This direct connection method along with the cable labels, simplifies MCC cabling and helps to maintain switch port-to-device mapping.
  - The CENTERLINE 2100 and 2500 vary slightly on the wireway adapter mechanism because the NEMA specifications and market demands are different than IEC specifications and market demands.

#### CENTERLINE 2100 IntelliCENTER MCC Sections with Wireway-mounted Adapters

For the NEMA rated CENTERLINE 2100 IntelliCENTER MCC, EtherNet/IP network adapters and 24V DC power adapters can be mounted in the vertical wireways. There are up to four, 2-port EtherNet/IP network adapters in each MCC section. Each EtherNet/IP adapter is connected to the Stratix Ethernet switch in that switch group and can be easily connected to an IMC device. There are two 24V DC power adapters in a typical MCC plug-in section. Each 24V DC power adapter is connected to the integrated 24V DC power supply and can be easily connected to an IMC device. Any EtherNet/IP or 24V DC power connection that an IMC device requires, is connected at the factory by using these adapters. Each section belongs to a specific switch group, and each switch group has one or two Stratix Ethernet switches that are in a switch unit. (10-port, 20-port, or 30-port switch unit options are available.)

#### **IMPORTANT**

The number of Ethernet adapters in the vertical wireway depends on the number of devices that require connection.

- Two vertical-wireway 24V DC power adapters in all plug-in sections.
- The Stratix switch unit provides Ethernet connections to the IMC devices in its switch group.
   A switch group can span 1...9 sections.
- Ethernet devices within the shipping split that contains the switch are pre-connected through the vertical wireway adapter to the switch at the factory (the Ethernet cable is connected at both the switch and end device).
- All Ethernet devices outside the shipping split that contains the switch are pre-connected at
  the end device only and the end that connects to the switch through the vertical wireway
  adapter is coiled in the horizontal wireway. This coil, or industrial Ethernet cable bundle,
  must be connected to the appropriate switch unit in the field during commissioning of the
  MCC lineup.
- An industrial Ethernet cable label is added to both ends of each cable to verify proper IMC device-to-switch port mapping and switch-to-switch port mapping.
- An Ethernet network table that contains detailed switch and IMC device information is added to the one-line diagram of each MCC lineup to help you commission your MCC.
- An Ethernet network diagram that represents network information in pictorial format is added to the one-line diagram of each MCC lineup to help you commission your MCC.

Figure 10 shows how the adapters are mounted in the MCC.

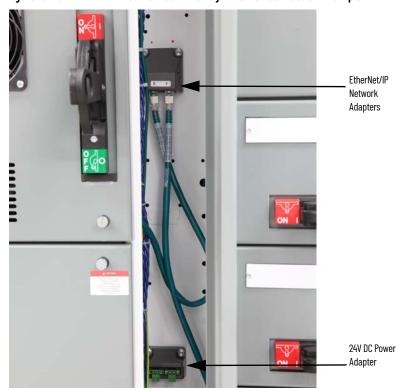

Figure 10 - CENTERLINE 2100 Vertical Wireway Ethernet Connection Example

CENTERLINE 2100 IntelliCENTER MCC with Homerun Cable Connections

For the NEMA rated CENTERLINE 2100 IntelliCENTER MCC, EtherNet/IP network connections can use direct switch-to-device Ethernet connections (homerun connections) instead of vertical wireway adapters. 24V DC power adapters are still used to connect IMC devices in plug-in units to the integrated 24V DC power supply. Each section belongs to a specific switch group, and each switch group has one or two Stratix Ethernet switches that are in a switch unit. (10-port, 20-port, or 30-port switch unit options are available.)

- Two vertical-wireway 24V DC power adapters in all plug-in sections.
- The Stratix switch unit provides Ethernet connections to the IMC devices in its switch group.
   A switch group can span 1...9 sections.
- Ethernet devices within the shipping split that contains the switch are pre-connected to the switch at the factory (the Ethernet cable is connected at both the switch and end device).
- All Ethernet devices outside the shipping split that contains the switch are pre-connected at
  the end device only and the end that connects to the switch is coiled in the horizontal
  wireway. This coil, or industrial Ethernet cable bundle, must be connected to the appropriate
  switch unit in the field during commissioning of the MCC lineup.
- An industrial Ethernet cable label is added to both ends of each cable to help verify proper IMC device-to-switch port mapping and switch-to-switch port mapping.
- An Ethernet network table that contains detailed switch and IMC device information is added to the one-line diagram of each MCC lineup to help you commission your MCC.

<u>Figure 11</u> shows a unit-mounted Stratix 5700 Ethernet switch that is mounted in the MCC with homerun Ethernet connections.

Figure 11 - CENTERLINE 2100 Homerun Ethernet Connection Example

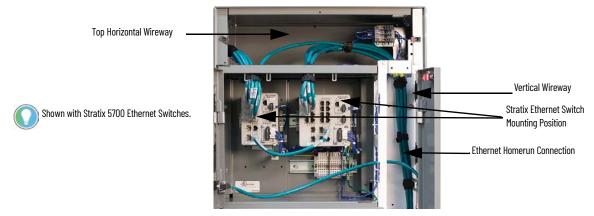

#### CENTERLINE 2500 IntelliCENTER MCC Columns with Plug-in Units

For the IEC rated CENTERLINE 2500 IntelliCENTER MCC, each plug-in unit incorporates an automatic mounting for one EtherNet/IP adapter and one 24V DC power adapter. The mechanism automatically makes the EtherNet/IP network and 24V DC power connections when the unit is inserted into the column. Each unit provides one EtherNet/IP connection to the Stratix 5700 in that column and one 24V DC power connection to the integrated 24V DC power supply. Because the plug-in units are installed at the factory, these automatic connections are also made at the factory. All EtherNet/IP network and 24V DC power connections from the IMC devices to the plug-in unit remain intact during unit removal.

Figure 12 - CENTERLINE 2500 Front View - IMC Device Connection Example

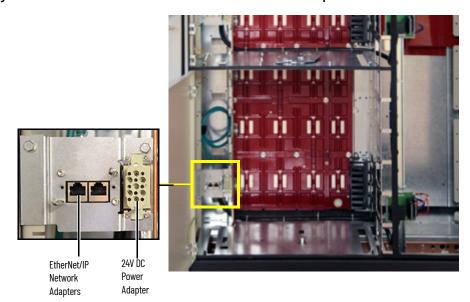

Figure 13 - CENTERLINE 2500 Top View - IMC Device Connection Example

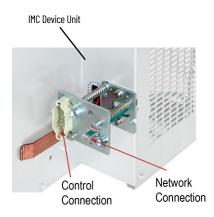

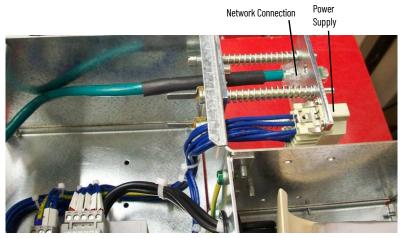

Figure 14 - CENTERLINE 2500 IMC Device Wiring

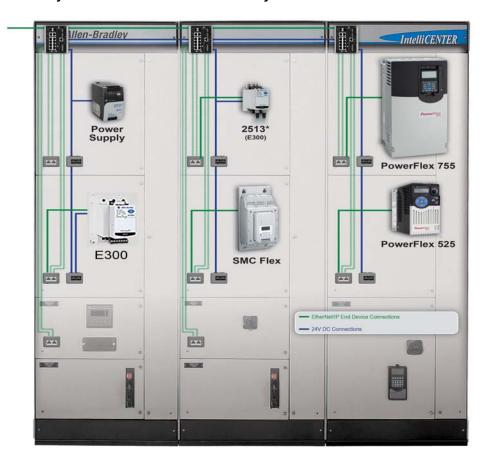

For more information on EtherNet/IP network connections and 24V DC connections within columns that contain plug-in units, see the CENTERLINE 2500 Motor Control Center with EtherNet/IP Network Technical Data, publication <a href="mailto:2500-TD003">2500-TD003</a>.

CENTERLINE 2100 and 2500 IntelliCENTER MCC Sections/Columns with Frame-mounted Units

CENTERLINE 2100 and 2500 sections/columns that contain frame-mounted units use direct (homerun) IMC device connections because they do not contain vertical wireways or wireway adapters. The EtherNet/IP and 24V DC power connections are prewired from the IMC devices to the Stratix Ethernet switch and 24V DC power supply at the factory.

#### EtherNet/IP Network and 24V DC Connections Across Shipping Splits

CENTERLINE IntelliCENTER MCCs ship configured from the factory in shipping splits that typically consist of one, two, or three MCC sections. Because the shipping split ships as a continuous block of MCC sections, all EtherNet/IP and 24V DC power connections for IMC devices within the shipping split are prewired at the factory. The connections include all EtherNet/IP switch-to-IMC device connections and all 24V DC power connections for IMC devices. Additionally, EtherNet/IP switch-to-switch connections within an MCC shipping split are also prewired at the factory.

All Ethernet devices outside the shipping split are pre-connected at the end device only. The end that connects to the switch is coiled in the horizontal wireway. This coil, or industrial Ethernet cable bundle, must be connected to the appropriate switch unit in the field during the commissioning of the MCC lineup.

Because Ethernet cables in CENTERLINE 2100 MCCs can span up to nine sections, a teal label on the outside of the MCC horizontal wireway cover indicates the location of each coil that requires connection during the commissioning process. Each cable in the bundle contains a detailed cable label to verify proper IMC device-to-switch port mapping.

#### **IMPORTANT**

If your MCC lineup includes switch groups that do not span shipping splits, all Ethernet devices are pre-connected at the factory to each switch unit (the Ethernet cable is connected at both the switch and end device).

Figure 15 - Industrial Ethernet Cable Bundle to Connect Across Shipping Split

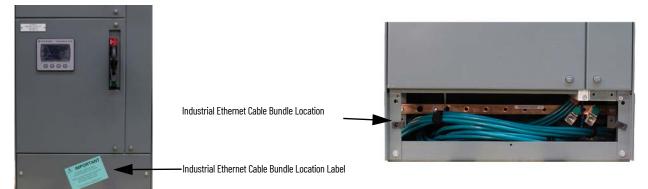

# EtherNet/IP Network Topology

The EtherNet/IP network is a flexible network that supports multiple topologies (Star, Linear, Switch-level Ring, and Device Level Ring). The EtherNet/IP network topology within an IntelliCENTER EtherNet/IP MCC must provide a robust and flexible network solution. Therefore, a star topology is typically used at the IMC device level and either a linear or ring topology is typically used at the industrial Ethernet switch level. These topology combinations provide customers with the ideal EtherNet/IP network solution for their MCC application.

#### **Linear/Star Topology**

The typical EtherNet/IP network topology that is used in the IntelliCENTER EtherNet/IP MCC is a linear/star topology. The industrial Ethernet switches throughout the MCC lineup are connected in a linear topology via their linear trunk (switch-to-switch) connections. The IMC devices in each section use a star topology to connect to the industrial Ethernet switch level.

Levels 4 & 5 – Data Center Enterprise Zone Enterprise-wide **Business Systems** Level 3.5 - IDMZ Level 3 - Site Operations Physical or Virtualized Servers Industrial Zone FactoryTalk Application Servers & Services Platform Plant-wide Network Services — e.g. DNS, AD, DHCP, AAA
 Remote Access Server (RAS) Site-wide Cell /Area Zone # 1 **Operation Systems** Machine System Call Manage EtherNet/IP Storage Array Linear Topology Levels 0-2 Cell/Area Zones Cell/Area Zone #3 Power Control Ro Star Topology Cell/Area Zone #2 & Control System Motor Control Center Represents Cable Bundle

Figure 16 - Linear/Star MCC Topology in a Typical Plant-wide Network

The linear/star topology within an IntelliCENTER EtherNet/IP MCC provides the following:

- · An easily expandable network architecture
  - Star topology allows IMC devices to be easily added to existing MCC sections within an MCC lineup
  - Switch-level linear topology allows MCC sections to be easily added to the MCC lineup
- A flexible, maintainable, and serviceable network architecture
  - Star topology allows IMC devices to be easily moved or removed, as MCC maintenance and lineup changes demand, without impacting the remaining IMC devices
  - Switch-level linear topology allows MCC sections to be easily moved or removed, as MCC maintenance and lineup changes demand, without impacting the remainder of the MCC lineup
  - ADC, a feature that is supported in Logix controllers (PACs), helps minimize downtime by automatically configuring a replacement IMC device if there is a device failure. For more information, see the <u>Automatic Device Configuration (ADC)</u> section in <u>Chapter 3</u>

See <u>Chapter 4</u> for information on how you can expand your MCC lineup.

The linear/start topology that is used in an IntelliCENTER EtherNet/IP MCC allows it to be seamlessly integrated into the rest of the plant. See the <u>Plant EtherNet/IP Connection</u> section in <u>Chapter 3</u> for more information on plant integration.

#### **Switch-level Ring/Star Topology**

An increased focus in the MCC market space is the demand for the IMC devices within the integrated network to provide a level of high availability. By definition, high availability is the time that a network or device is fully functioning. Typically, this time includes the ability of a network to ride-through a physical device failure or cable break. For MCC applications, high availability also includes downtime that is associated with hardware or software misconfiguration of the integrated network or IMC devices. For an MCC solution to be truly considered highly available, it must provide the appropriate level of network resiliency, and be easy to configure and maintain both physically and via software. Network resiliency cannot be provided at the cost of losing IMC device serviceability or intuitive network and device configuration.

The IntelliCENTER EtherNet/IP MCC is designed to provide ease of use, network resiliency, and serviceability to achieve the desired level of high availability. To build on the typical linear/star topology of an IntelliCENTER EtherNet/IP MCC, the industrial Ethernet switches throughout the MCC lineup can be also connected in a switch-level ring topology. The Device Level Ring (DLR), a protocol that is provided by Stratix managed switches, provides a level of resiliency at the switch level, while the IMC devices in each section still maintain a star topology.

This switch-level ring/star topology provides the same advantages that are described in the <a href="Linear/Star Topology">Linear/Star Topology</a> section, but adds switch-level resiliency. This combination provides the appropriate balance of ease of use, resiliency, and serviceability that is required for high availability within MCC applications.

| IMPORTANT | To support switch-level ring/star topology, the Stratix Ethernet switches |
|-----------|---------------------------------------------------------------------------|
|           | require Full firmware versions.                                           |

#### Device Level Ring (DLR)

In an IntelliCENTER EtherNet/IP MCC, the Stratix industrial Ethernet switch uses the Device Level Ring, or DLR, to provide the switch-level ring redundant path topology. <u>Figure 17</u> shows an example of a switch-level ring topology that uses DLR.

| IMPORTANT | To support DLR topology, the Stratix Ethernet switches require Full firmware versions. |
|-----------|----------------------------------------------------------------------------------------|

Figure 17 - DLR Network Example

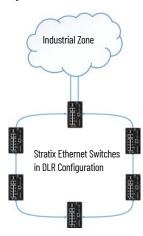

The implementation of the switch-level ring topology within an IntelliCENTER EtherNet/IP MCC is similar to the linear/star topology example in <a href="Figure 16">Figure 16</a>. But the switch-level ring topology adds a ring industrial Ethernet cable that connects the last MCC section back to the plant-wide network. If one industrial Ethernet cable or industrial Ethernet switch fails, communication is converged in the other direction around the ring to make sure that all other switches are still connected to the network. The convergence of communication provides single fault tolerance at the switch level. The switch-level ring topology is highlighted in <a href="Figure 18">Figure 18</a>.

Levels 4 & 5 - Data Center Enterprise Zone **Enterprise-wide Business Systems** Level 3.5 - IDMZ Level 3 - Site Operations Physical or Virtualized Servers FactoryTalk Application Servers & Serv Plant-wide Network Services — e.g. DNS, AD, DHCP, AAA Site-wide Cell /Area Zone # 1 DLR Switch-level Ring **Operation Systems** - Call Manager EtherNet/IP Topology EtherNet/IP · Storage Array Levels 0-2 Cell/Area Zones Cell/Area Zone #3 Power Control Room MCC Sections Electrical Distribution System **IICENTER** Topology Section 2 Cell/Area Zone #2 Industrial Automation & Control System Motor Control Center Represents Cable Bundle

Figure 18 - Switch-level Ring/Star MCC Topology with DLR in a Typical Plant-wide Network

DLR provides an alternative to the Spanning Tree Protocol (STP) to control network loops, handle link failures, and improve convergence time significantly. DLR does not require extra hardware; it is enabled in specific versions of Stratix Ethernet switches (10-port switch with NAT, and all 20-port switches), and provides the added resiliency via a switch-level ring redundant path topology. DLR also has security features that help protect ring segments. Unlike other ring protocols, the dedicated requested packet interval (RPI) values of each end device that is connected to the switch does not affect DLR. RPI is discussed more in the next section when an overview of REP is given.

The Switch-level Ring/Star topology that is used in an IntelliCENTER EtherNet/IP MCC allows it to be seamlessly integrated into the rest of the plant-wide network. See the <u>Plant EtherNet/IP Connection</u> section in <u>Chapter 3</u> for more information on plant integration.

#### Resilient Ethernet Protocol (REP)

The Resilient Ethernet Protocol (REP) is a secondary option for switch-level redundancy. REP has a few extra configuration steps when compared to DLR, but is available in all Stratix 5200 switches. Also, device convergence and requested packet interval (RPI) must be noted for REP implementation.

The REP guidelines in the Resilient Ethernet Protocol in a Converged Plantwide Ethernet System (CPwE) design guide, publication ENET-TD012, recommend the use of fiber media and small form factor pluggable (SFP) modules for all switch-to-switch connections, specifically 1 Gbps fiber connections, to provide optimum convergence in REP topologies. These guidelines are based on the testing and validation of REP by Cisco and Rockwell Automation, with the Allen-Bradley® controllers (PACs) configured with the default RPI value of 20 ms for standard I/O.

In many MCC-based applications, device and I/O RPI settings as fast as the default 20 ms are not required. For applications that can perform appropriately with device and I/O RPI settings of 100 ms or greater, a Fast Ethernet (100 Mbps) copper switch-to-switch connection can provide sufficient convergence in a REP topology. Table 14 shows what types of industrial Ethernet cables for switch-to-switch connections can be used in combination with what device and I/O RPI criteria to provide optimum REP convergence.

Table 14 - REP Industrial Ethernet Cable Options

| Type of Industrial Ethernet Cables for Switch-to-Switch Connections      | Device and I/O RPI Criteria for Optimum REP<br>Convergence |  |  |
|--------------------------------------------------------------------------|------------------------------------------------------------|--|--|
| Fast Ethernet (100 Mbps) Copper Industrial Ethernet cable <sup>(1)</sup> | Device and I/O RPI ≥ 100 ms                                |  |  |
| Gigabit Ethernet (1 Gbps) Fiber-optic Ethernet cable <sup>(2)</sup>      | Device and I/O RPI ≥ 20 ms                                 |  |  |

Standard IntelliCENTER EtherNet/IP MCC 600V, UL Listed, copper industrial Ethernet cable is used for this application, see <a href="Industrial-Ethernet Cable">Industrial Ethernet Cable</a> for information about the cable.

<sup>(2)</sup> See Fiber Optic Infrastructure Application Guide, publication ENET-TD003 for more information about fiber-optic Ethernet cable.

| IMPORTANT | If REP is implemented using 100 Mbps Copper industrial Ethernet cable, the Device and I/O RPI settings must be changed to be $\geq$ 100 ms to achieve optimum REP convergence.                                                                                                    |
|-----------|----------------------------------------------------------------------------------------------------|
| IMPORTANT | The REP industrial Ethernet Cable guidelines that are outlined in this section require that the MCC Uplink requirements are followed. Not adhering to the MCC Uplink requirements could negatively impact the REP EtherNet/IP network performance. For more information on MCC Uplink guidelines, see the MCC Uplink to Plant-wide Network section in Chapter 3. |
| IMPORTANT | When deploying a switch-level ring/star topology that uses REP within your IntelliCENTER EtherNet/IP MCC, the switch-to-IMC device connection remains the standard 600V, UL Listed copper industrial Ethernet cable. See Table 14 for switch-to-switch connection guidelines.                                                                                    |

For more information on REP and how to implement a REP topology in a plant-wide EtherNet/IP system, refer to the Resilient Ethernet Protocol in a Converged Plantwide Ethernet System (CPwE) technical data, publication <a href="ENET-TD012">ENET-TD012</a>.

#### **Other Topologies**

As previously mentioned, the EtherNet/IP network is a flexible network that supports multiple topologies. Along with the Linear/Star Topology and Switch-level Ring/Star Topology, there are other EtherNet/IP network topologies that provide useful functionality in a plant-wide network. One of those topologies is Device Level Ring (DLR) at the IMC device level, which is another network resiliency option. Similar to a switch-level ring design that suits most MCC users, device-level DLR provides network resiliency via a ring topology. The key difference however, is that device-level DLR provides network resiliency at the IMC dévice level whereas, switch-level DLR/REP, discussed in Switch-level Ring/Star Topology, provides network resiliency at the switch level. Because devicelevel DLR provides fault tolerance at the IMC device level, customers typically do not service (add, replace, move) IMC devices in this topology while the machine is running or under power. As service is not performed to IMC devices while under power, device-level DLR effectiveness in an MCC is limited, and thus is typically not used. Instead, device-level DLR is often used at the machine-level where the IMC devices and industrial Ethernet cables are mounted closer to the machine itself. Typically, this location is in an electrical panel and not an MCC. Device-level DLR design requirements, including device count limits and dual-port supported devices, must be followed.

While device-level DLR does provide fault tolerance at the IMC device level, it also impacts the flexibility and maintainability of IMC devices within an MCC solution whereas switch-level ring/star (DLR/REP) does not. As described in the <a href="Switch-level Ring/Star Topology">Switch-level Ring/Star Topology</a> section, DLR/REP provides fault tolerance at the switch level and the IMC device star topology makes sure that IMC device failures do not affect other IMC devices. The level of fault tolerance that is provided is similar to device-level DLR. Therefore, the switch-level ring/star topology provides a more highly available MCC solution and is the preferred redundant path topology within an IntelliCENTER EtherNet/IP MCC.

#### **Notes:**

#### IntelliCENTER EtherNet/IP MCC Plant Integration

As detailed in Chapter 2, the IntelliCENTER® EtherNet/IP™ MCC system architecture (the EtherNet/IP physical infrastructure and EtherNet/IP network topology) provides an easy to use, robust, and flexible network solution. This chapter explains how to integrate the IntelliCENTER EtherNet/IP MCC into an existing plant-wide and/or enterprise network. Physical-integration aspects including industrial Ethernet cables for plant EtherNet/IP uplink connections, and industrial Ethernet switch and IMC device configuration are covered in detail. IntelliCENTER software, which provides an intuitive, preconfigured user interface for MCC monitoring, diagnostics, and configuration is also covered.

## Plant EtherNet/IP Connection

As discussed in the <a href="EtherNet/IP Network Topology">EtherNet/IP Network Topology</a> section in <a href="Chapter 2">Chapter 2</a>, the IntelliCENTER EtherNet/IP MCC typically uses a star topology at the IMC device level and either a linear or ring topology at the industrial Ethernet switch level. The flexibility of the EtherNet/IP network allows these IntelliCENTER EtherNet/IP MCC topology configurations to be easily integrated into a larger, properly designed plant-wide network without interfering with other EtherNet/IP network topologies in the plant. To make sure your IntelliCENTER EtherNet/IP MCC is properly integrated into your plant-wide network, it is critical to connect it appropriately and to choose the right industrial Ethernet cable.

#### **Plant Layers and Zones**

As discussed in the Converged Plantwide Ethernet (CPwE) Design and Implementation Guide, publication <a href="ENET-TD001">ENET-TD001</a>, the ideal network-reference model consists of three main layers: the core, distribution, and access. The IntelliCENTER EtherNet/IP MCC is integrated into a plant-wide network by using this model. An example of how an IntelliCENTER EtherNet/IP MCC connects into a plant-wide EtherNet/IP network is shown in <a href="Figure 19">Figure 19</a>.

The Core Layer usually comprises of Layer 3 Ethernet switches or routers and bridges and provides connectivity to the Industrial Demilitarized Zone (IDMZ) as shown in Figure 19. The IDMZ is a buffer between the Enterprise and Industrial zones that provides a barrier between the zones, but allows for data and services to be shared securely. These switches and routers allow valuable information from the plant floor (efficiency, energy usage, plant production output) to be securely shared with the Enterprise business network via the IDMZ. The IDMZ keeps basic enterprise traffic, such as email or internet usage, from causing interference with the plant-floor EtherNet/IP network.

Plant-wide networks that interconnect all devices and operations on the plant floor constitute the Distribution Layer. Layer 3 Ethernet switches or routers, Historian servers, and View servers typically constitute the infrastructure in the Distribution Layer. Because this layer is the foundation of the EtherNet/IP network in a facility or plant, network resiliency is often desired. As described in the <a href="https://example.com/EtherNet/IP Network Topology">https://example.com/EtherNet/IP Network Topology</a> section in <a href="https://example.com/Chapter-2">Chapter-2</a>, the IntelliCENTER EtherNet/IP MCC supports a switch-level ring/star topology, which provides a redundant path topology connection to the Distribution Layer. An example of network resiliency in the Distribution Layer is shown in <a href="https://example.com/Figure 19">Figure 19</a> by the two industrial Ethernet cables from Zone 1, 2, and 3 to the plant-wide system.

The Access Layer is typically broken into zones that are composed of plant-floor cells or areas. These zones are commonly segregated from the rest of the EtherNet/IP network with a Layer 2 industrial Ethernet switch. The Layer 2 switch in each zone contains the necessary functionality to manage network traffic and provide some network security, which maintains the integrity of the plant-wide network. Each zone uses the appropriate EtherNet/IP network topology to connect its devices to the rest of the plant-wide network. Each zone has its own critical function and unique requirements (access, security, control, network resiliency). However, all zones can communicate with each other over the EtherNet/IP network, if desired.

To emphasize the flexibility of an EtherNet/IP network, Zone 1, in Figure 19, connects EtherNet/IP devices in a linear or daisy chain topology. Zone 2 uses a star or home-run topology to connect each of the EtherNet/IP devices. Each topology provides different benefits that are based on the needs of the particular zone. The linear topology in Zone 1 minimizes the amount of industrial Ethernet cable runs, but does not provide any network resiliency. If there is a cable or device failure with any device, all devices downstream are disconnected. The benefit of Zone 2 is that all EtherNet/IP devices that are connected via the star topology are not disconnected if there is an issue with one device. However, a star topology requires more network cable runs, which typically requires more industrial Ethernet cabling.

As shown in Zone 3 in Figure 19, the IntelliCENTER EtherNet/IP MCC easily integrates into the Access Layer of the plant-wide EtherNet/IP network. The MCC Uplink to Plant-wide Network section provides guidelines on how the IntelliCENTER EtherNet/IP MCC network connects to the plant-wide network. The CPwE Design and Implementation Guide network-reference model helps make sure that device information in the Access Layer can be securely and reliably provided to the Distribution and Core Layers as needed. For more information on how to lay out the appropriate plant-wide EtherNet/IP network, see the CPwE Design and Implementation Guide, publication ENET-TD001,

Figure 19 - Example Plant-wide EtherNet/IP Network

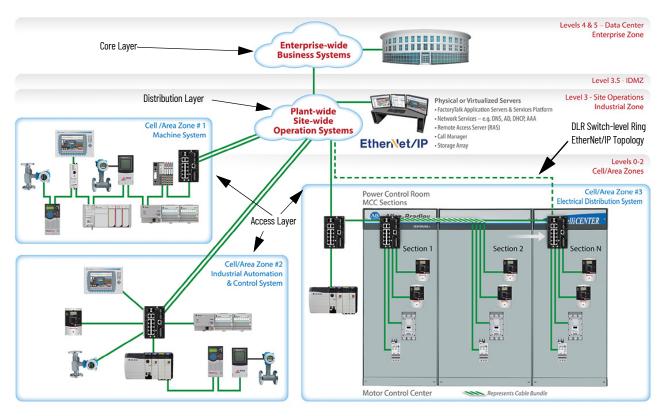

# **MCC Uplink to Plant-wide Network**

Figure 20 shows an example of how the IntelliCENTER EtherNet/IP MCC can be connected to an Access Layer switch with an industrial Ethernet cable, which then provides the connection to the entire plant-wide EtherNet/IP network. This connection is commonly referred to as an MCC uplink and can be used for intelligent device monitoring and/or control depending on the needs of the MCC application. As described in the <a href="EtherNet/IP Network Topology">EtherNet/IP MCC</a> also supports an optional switch-level ring topology. This topology requires a second MCC uplink to close the switch-level ring.

Levels 4 & 5 – Data Center **Enterprise-wide** MCC Uplink **Business Systems** Level 3.5 - IDMZ Level 3 - Site Operations Physical or Virtualized Servers Industrial Zone FactoryTalk Application Servers & Services PI
 Network Services — e.g. DNS, AD, DHCP, AAA Plant-wide Site-wide Operation Systems Cell /Area Zone # 1 · Remote Access Server (RAS) Call Manage EtherNet/IP -Storage Array Levels 0-2 Cell/Area Zones Cell/Area Zone #3 Power Control Room Electrical Distribution System MCC Sections Cell/Area Zone #2 & Control Syster

Figure 20 - Plant-wide Connection

Based on the CPwE Design and Implementation Guide, publication

ENET-TD001, there are limits on the amount of data latency that is acceptable on an EtherNet/IP network. These limits make sure that the network data is received when needed during critical plant processes. To make sure that the IntelliCENTER EtherNet/IP MCC lineup stays within these limits, there are MCC uplink requirements that are based on the number of industrial Ethernet switches in the lineup. Table 15 gives a brief overview of the MCC uplink requirements.

Table 15 - MCC Uplink Requirements

| Chosen Topology        | MCC Uplink Connection Required                                                                                            |
|------------------------|----------------------------------------------------------------------------------------------------|
| Linear/Star            | Every 10 industrial Ethernet Switches                                                                                     |
| Switch-level ring/Star | Every 10 industrial Ethernet Switches, extra MCC uplink<br>connection is also required to close each switch-level<br>ring |

#### MCC Uplink Industrial Ethernet Cable

The <u>Industrial Ethernet Cable</u> section in <u>Chapter 2</u> outlined that the standard industrial Ethernet cable used throughout the IntelliCENTER EtherNet/IP MCC is the 600V UL Listed Cat 5e copper industrial Ethernet cable. Because this cable provides a robust, noise immune EtherNet/IP connection, it is often used for the uplinks to the plant-wide network, though fiber-optic Ethernet cables are another commonly used option. A fiber-optic Ethernet cable is able to transmit data easily over extreme distances and is intended for outdoor use, for example, between buildings.

The exact maximum length varies between fiber-optic cables. Consult the specifications of the fiber-optic cable being used for more information.

**Table 16 - Industrial Ethernet Cable Comparison** 

| Type of Cable                     | Maximum Length Between Devices |
|-----------------------------------|--------------------------------|
| Copper Industrial Ethernet cables | 100 m ((328 ft)                |
| Fiber-optic Ethernet cables       | >1 km <sup>(1)</sup> (3280 ft) |

<sup>(1)</sup> Ethernet fiber-optic cable ranges vary based on composition. Consult exact cable specifications for actual maximum lengths.

Fiber-optic Ethernet cables also provide excellent immunity to electrical noises levels, achieved by the non-conductive material composition of the cable. See the Fiber Optic Infrastructure Application Guide, publication <a href="ENET-TD003">ENET-TD003</a> for more information about the use of a fiber-optic Ethernet cable in an EtherNet/IP architecture.

Additionally, fiber-optic Ethernet cables also provide faster uplink speeds and are sometimes required to meet network performance requirements or to support redundant EtherNet/IP topologies. For more information on fiber-optic Ethernet cable requirements for redundant EtherNet/IP topologies within the IntelliCENTER EtherNet/IP MCC, see the <a href="Device Level Ring">Device Level Ring</a> (DLR) section in <a href="Chapter 2">Chapter 2</a>.

Default EtherNet/IP Configuration - Industrial Ethernet Switches and IMC Devices

The integrated EtherNet/IP network within your IntelliCENTER EtherNet/IP MCC is preconfigured, tested, and validated at the factory before shipment, which saves you valuable onsite-commissioning time. The factory preconfigures the IP addresses and subnet masks for the industrial Ethernet switches and IMC devices using information that is provided by the customer at the time of order entry.

- Industrial Ethernet Switches
  - The Stratix® 5200 switch Express set-up wizard is used to set the IP addresses, subnet masks, and switch passwords.
  - All other Stratix 5200 switch settings remain in default configuration, which allows for the
    quickest integration of the IntelliCENTER EtherNet/IP MCC into the plant-wide network.
     Further configuration of the Stratix 5200 switch settings (for example, Default Gateway,
    Virtual Local Area Network (VLAN), and Smartport) during on-site commissioning is highly
    encouraged and is sometimes required to make sure the IntelliCENTER EtherNet/IP MCC
    appropriately integrates into the plant-wide EtherNet/IP network. See the <a href="Advanced-EtherNet/IP Configuration">Advanced-EtherNet/IP Configuration</a> Industrial Ethernet Switches section for more information.
  - This configuration is the minimum set-up necessary to allow for the factory test and validation process to be completed.
  - This configuration provides the maximum flexibility when connecting the IntelliCENTER EtherNet/IP MCC to an unknown plant-wide network configuration.
  - Stratix switches are supplied with the latest available firmware revision unless otherwise noted.
  - Stratix switches can have some features, like DHCP Port Persistence or Smartports, configured upon MCC order entry.
- IMC Device
  - The device software is used to set the IP address and subnet mask.
  - IP addresses are not set by using the manual address switches on the IMC devices (if present).
  - IMC devices are supplied with the latest available firmware revision unless otherwise noted.
  - IMC devices can be assigned with custom parameters, which are configured upon MCC order entry.

The IP addresses and subnet masks are also loaded into the IntelliCENTER software database for future use.

#### IMPORTANT

IP addresses and subnet masks are supplied by the customer at the time of order entry. The industrial Ethernet switch and IMC device IP addresses and subnet masks are preconfigured to test and validate the EtherNet/IP network at the factory before shipment.

# Advanced EtherNet/IP Configuration - Industrial Ethernet Switches

As discussed in the <u>Default EtherNet/IP Configuration - Industrial Ethernet Switches and IMC Devices</u> section, the factory configuration of the industrial Ethernet switches within the IntelliCENTER EtherNet/IP MCC includes the IP addresses, subnet masks, and passwords. All other switch settings are left in the default state. This minimal configuration is used to make sure that the switch is in a state that allows for the quickest integration of the IntelliCENTER EtherNet/IP MCC into the plant-wide network. The advanced features of the Stratix 5200 managed switch provide valuable network functionality. Further configuration of the Stratix 5200 switch settings (for example, Default Gateway, Virtual Local Area Network (VLAN), and Smartport) during on-site commissioning is highly encouraged and is sometimes required to make sure the IntelliCENTER EtherNet/IP MCC appropriately integrates into the plant-wide EtherNet/IP network. The benefits of these features are described in this section. For more information on the switch and how to configure them, see the Stratix 5200 Ethernet Managed Switches User Manual, publication <u>1783-UM012</u>.

## **Default Gateway**

For connections to your plant-wide network that use a router or Layer 3 switch, industrial Ethernet switches and IMC devices within your IntelliCENTER EtherNet/IP MCC must have a Default Gateway configured. If the Default Gateway is not configured to reference the router or Layer 3 switch, IMC device visibility is impacted in software tools like IntelliCENTER software and Studio 5000 Logix Designer® application. See the IMC device user manual and Stratix 5200 Ethernet Managed Switches User Manual, publication 1783-UM012 for configuration instructions. See Additional Resources for a list of IMC device user manuals.

# **Device Level Rung (DLR)**

DLR is one of the advanced features of the Stratix 5200 Full firmware industrial managed Ethernet switch that provides resiliency and redundant path topology at the switch level. How DLR is implemented in an IntelliCENTER EtherNet/IP MCC is described in greater detail in the <a href="Device Level-Ring">Device Level-Ring (DLR)</a> section in <a href="Chapter 2">Chapter 2</a>. For further information on how to configure DLR in your Stratix 5200 switch, see the Stratix 5200 Ethernet Managed Switches User Manual, publication <a href="1783-UM012">1783-UM012</a>.

#### **Virtual Local Area Network (VLAN)**

VLANs allow a network to be segmented into smaller broadcast domains without the need for extra hardware. The ability to segment into smaller broadcast domains is a vital tool for both network traffic mitigation and network security. The CPwE Design and Implementation Guide, publication ENET-TD001, emphasizes the importance of traffic mitigation to limit the effects of Layer 2 faults and broadcast traffic from occurring on the plant-wide network. These Layer 2 conditions can increase network latency and jitter, which can cause inefficiencies in a plant process. Devices that are grouped with a common set of requirements into a VLAN segments that data from interfering with other data being sent on the network. This data segmentation significantly reduces the potential of latency and jitter on that network.

Figure 21 - VLAN Diagram Example

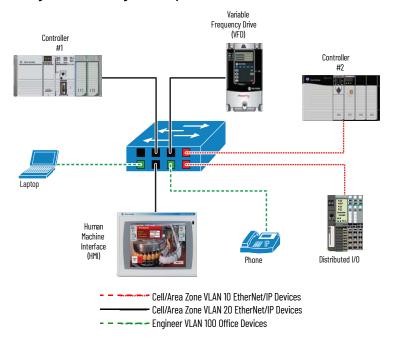

VLANs also help to simplify the enforcement of security policies for the plant-wide network. When a VLAN is created, access ports are assigned to that specific VLAN. A VLAN is configured to allow only devices that are connected to access ports that are assigned to the same VLAN to communicate with each other. A device that is connected to an access port that is not assigned to that specific VLAN is not able to communicate to the devices on the VLAN. For further information on the configuration of VLANs in your Stratix 5200 switch, see the Stratix 5200 Ethernet Managed Switches User Manual, publication 1783-UM012.

#### **Smartport**

Smartport allows specific switch ports to be preconfigured for a certain type of device. This preconfiguration is done to optimize the switch port settings for common devices like automation devices, switches, routers, personal computers, and wireless devices. Smartport can be customized for specific needs that are based on the application.

As with VLANs, Smartport provides added security to the plant-wide network. One of the preconfigurations that can be applied to the port is the restriction to support only one Media Access Control (MAC) ID. This restriction of support is commonly referred to as MAC ID filtering. The MAC ID is the unique hardwired identifier for each network enabled device that is created. Because each device MAC ID is unique and unchangeable, MAC ID filtering restricts access on that port to a specific device. No unauthorized devices can gain access to the network if connected to a port that is using this Smartport feature. If appropriately configured, Smartport can provide the following:

- Optimized industrial Ethernet switch connections
- Enhanced network security
- Improved transmission quality
- Reliability of network traffic
- Port misconfiguration prevention

For further information on the configuration of Smartport in your Stratix 5200 switch, refer to the Stratix 5200 Ethernet Managed Switches User Manual, publication <a href="mailto:1783-UM012">1783-UM012</a>.

## **Port Mirroring**

Port mirroring, which is a Smartport feature, is a diagnostics tool that can be used if there are network communication issues. This feature provides the ability for you to mirror all traffic on a specific switch port to a secondary switch port that your personal computer or a diagnostics tool monitors. When you mirror the traffic, you can observe and analyze the information that is being sent and received on a specific port without impacting that ports functionality or performance. By analyzing the mirrored port traffic, you can diagnose where an issue is potentially occurring on the plant-wide network.

For further information on the configuration of port mirroring in your Stratix 5200 switch, refer to the Stratix 5200 Ethernet Managed Switches User Manual, publication <u>1783-UM012</u>.

# **Internet Group Management Protocol Snooping**

Internet Group Management Protocol, or IGMP, snooping is a network traffic tool that dynamically controls the distribution of multicast traffic that is sent on the network. Multicast traffic is used when multiple devices on the network consume information. If used improperly, multicast traffic can hinder network performance. IGMP snooping constrains the flooding of this traffic by dynamic switch port configuration so that multicast traffic is forwarded only to ports associated with a particular IP multicast group.

For further information on the configuration of IGMP snooping in your Stratix 5200 switch, see the Stratix 5200 Ethernet Managed Switches User Manual, publication 1783-UM012.

#### **DHCP Port Persistence**

DHCP port persistence, or DHCP per port, is the feature that allows an industrial Ethernet switch to assign IP addresses to devices. The IP address that is assigned is based on the switch port they are connected to when they are initially connected to the switch. DHCP port persistence is a vital tool for industrial networks where there is a potential for devices to fail, and quick recovery is essential to prevent/limit/reduce unnecessary downtime. The port can be configured to give the device that is connected the same IP address even if the device is a replacement and has another and/or default IP address. This tool, which is used in tandem with a devices Automatic Device Configuration (ADC) functionality, provides you with an automated configuration replacement process if there is a device failure. See Automatic Device Configuration (ADC) for more information.

For further information on the configuration of DHCP port persistence in your Stratix 5200 switch, see the Stratix 5200 Ethernet Managed Switches User Manual, publication <u>1783-UM012</u>.

#### **Rockwell Automation Network Services**

Rockwell Automation<sup>®</sup> Industrial Network Services is available to provide guidance or on-site assistance in the implementation of these advanced Stratix 5200 switch features.

# Advanced EtherNet/IP Configuration - IMC Devices

As discussed in the <u>Default EtherNet/IP Configuration - Industrial Ethernet Switches and IMC Devices</u> section, the factory configuration of the IMC devices includes the IP address and subnet mask. All other EtherNet/IP IMC device settings are left in the default state. This minimal configuration is done to make sure that the IMC device is in a state that allows for the quickest integration of the IntelliCENTER EtherNet/IP MCC into the plant-wide network. Advanced industrial Ethernet switch features like the ones that are described in the <u>Advanced EtherNet/IP Configuration - Industrial Ethernet Switches</u> section and corporate enterprise settings, require further IMC device EtherNet/IP network configuration. See the IMC device user manual for configuration instructions. See <u>Additional Resources</u> for a list of IMC device user manuals.

## **Default Gateway**

For connections to your plant-wide network that use a router or Layer 3 switch, industrial Ethernet switches and IMC devices within your IntelliCENTER EtherNet/IP MCC must have a Default Gateway configured. If the Default Gateway is not configured to reference the router or Layer 3 switch, IMC device visibility is impacted in software tools like IntelliCENTER software and Studio 5000 Logix Designer application. See the IMC device user manual and Stratix 5200 Ethernet Managed Switches User Manual, publication 1783-UM012 for configuration instructions. See Additional Resources for a list of IMC device user manuals.

# **Automatic Device Configuration (ADC)**

If an IMC device fails, the typical procedure requires an engineer or technician to have the information about the device that is being replaced including the IP address, firmware revision, and device parameters. The engineer or technician must also have the skill set and tools that are required to update the new IMC device with this information. The process to gather all this information and enter it into the replacement IMC device can take an extended period, which results in unnecessary plant downtime. With ADC and Studio 5000 Logix Designer Firmware Supervisor enabled and configured for intelligent devices and a Stratix 5200 managed switch with DHCP port persistence enabled, an engineer or technician only has to replace the device. The IP address, firmware revision, and device parameters are immediately and automatically pushed to the device, significantly reducing the plant downtime to a matter of minutes. To take advantage of the downtime savings that ADC can provide, the architecture must include the following:

- Logix controller with ADC and Firmware Supervisor enabled
- IMC devices that support ADC
- Stratix 5200 industrial managed Ethernet switch with DHCP port persistence enabled

<u>Figure 22</u> shows how easy it is to replace an IMC device with ADC enabled.

Physically remove the device that stopped working. EtherNet/IP After physically replacing the device, the Stratix switch automatically sets the IP address in the new device by using DHCP port persistence. EtherNet/IP After the Stratix switch sets the device IP address, the Logix controller automatically sends the firmware revision, and the device parameters to the device. The device is now back EtherNet/IP online and the application can be restarted.

Figure 22 - Automatic Device Configuration Example

<u>Table 17</u> provides an overview of which IMC device EtherNet/IP communication cards provide ADC functionality. The IP address reassignment for these devices is automatic.

Table 17 - Single Port EtherNet/IP Communication Interfaces

| Product                                     | Interface                          |
|---------------------------------------------|------------------------------------|
| PowerFlex® 753 variable-frequency drive     | 20-750-ENETR                       |
| PowerFlex 755 variable-frequency drive      | 20-750-ENETR                       |
| PowerFlex 755/755T variable-frequency drive | Embedded EtherNet/IP communication |
| PowerFlex 525 variable-frequency drive      | Embedded EtherNet/IP communication |
| PowerFlex 523 variable-frequency drive      | 25-COMM-E2P                        |
| E300™ Electronic Overload Relay             | Embedded EtherNet/IP communication |

See the IMC device user manual for ADC configuration instructions. See <u>Additional Resources</u> for a list of IMC device user manuals. See the <u>DHCP Port Persistence</u> section for information on the configuration of the industrial Ethernet switch for ADC.

# **Options for IMC Device EtherNet/IP Configuration**

Many IMC devices support multiple EtherNet/IP configuration methods, including BOOTP/DHCP server software, device webpages, Studio 5000 Logix Designer Add-on Profiles (AOPs), device HMIs, and IntelliCENTER software Monitor views. This flexibility lets you choose the appropriate configuration methodology for your device and application.

#### BOOTP/DHCP Server

The Bootstrap Protocol (BOOTP)/Dynamic Host Configuration Protocol (DHCP) server is a standalone server that you can use to set the IP address of an IMC device. When used, the BOOTP/DHCP server sets an IP address and other Transport Control Protocol (TCP) parameters.

You can use the BOOTP/DHCP server to set the IP address of the device if one of these conditions exists at powerup:

- The rotary switches on the device are not set to a number and the device is BOOTP/DHCP enabled.
- The device does not have rotary switches and the device is BOOTP/DHCP enabled.

Access the B00TP/DHCP server from the tools directory on the Studio 5000 environment installation CD.

| IMPORTANT | Before you start the BOOTP/DHCP server, make sure that you have the hardware (MAC) address for the device. The hardware address is typically on a sticker on the side of the communication module and uses an address in a format similar to the following: |
|-----------|----------------------------------------------------------------------------------------------------|
|           | 00-00-BC-14-55-35                                                                                                    |
|           | 00-00-bC-14-00-00                                                                                                    |

See the EtherNet/IP Network Configuration User Manual, publication <u>ENET-UM006</u>, for more information.

Using the IMC Device Webpage for IMC Device Configuration

Some EtherNet/IP IMC devices support a device webpage. The device webpage functionality varies by device, but can include EtherNet/IP address configuration including IP address, subnet mask, and Default Gateway configuration.

**Table 18 - Webpage Functionality** 

| MCC EtherNet/IP Device                                 | Supports Webpage | Use Webpage to Set IP<br>Address | Use Webpage to View Status<br>Information | Use Webpage to Configure<br>Parameters |
|--------------------------------------------------------|------------------|----------------------------------|-------------------------------------------|----------------------------------------|
| 825-P Motor Relay                                      | No               | No                               | No                                        | No                                     |
| 857 Motor and Feeder Protection Relay                  | No               | No                               | No                                        | No                                     |
| E1™ Overload Relay                                     | Yes              | Yes                              | Yes                                       | Limited                                |
| E3™ Electronic Overload Relay via 2100-<br>ENET Module | No               | No                               | No                                        | No                                     |
| E300 Electronic Overload Relay                         | Yes              | Yes                              | Yes                                       | Yes                                    |
| PowerMonitor™ 500 Unit                                 | No               | No                               | No                                        | No                                     |
| PowerMonitor 1000 Unit                                 | Yes              | Yes                              | Yes                                       | Yes                                    |
| PowerMonitor 5000 Unit                                 | Yes              | Yes                              | Yes                                       | Yes                                    |
| POINT I/O™ AENT Module                                 | Yes              | Yes                              | Yes                                       | Limited                                |
| PowerFlex 40 or 400 Drive                              | Yes              | Yes                              | Yes                                       | Limited                                |
| PowerFlex 525 Drive                                    | No               | No                               | No                                        | No                                     |
| PowerFlex 70 or 700 Drive                              | Yes              | Yes                              | Yes                                       | Limited                                |
| PowerFlex 753/755/755T Drive                           | Yes              | Yes                              | Yes                                       | Limited                                |
| SMC™ Flex Controller                                   | Yes              | Yes                              | Yes                                       | Limited                                |
| Stratix 5200 Switch                                    | Yes              | Yes                              | Yes                                       | Limited                                |
| Stratix 5700 Switch                                    | Yes              | Yes                              | Yes                                       | Limited                                |

See the IMC device user manual for information about the device webpages. See <u>Additional Resources</u> for a list of IMC device user manuals.

Using the Studio 5000 Logix Designer Application for IMC Device Configuration

Each IMC device can be added to a Studio 5000 Logix Designer project. Most devices use Add-on Profiles (AOPs), which provide advanced configuration options in the Logix Designer application. Additionally, device status can be viewed in the Logix Designer application. AOP support varies by IMC device. Configuration and status functionality varies by the type of AOP that the device supports.

IntelliCENTER software Logix Designer Integration Assistant application can be used to populate the AOP automatically in Logix Designer, which saves you valuable time during commissioning. See the <a href="IntelliCENTER Software Integration">Integration Assistant for Logix Designer Application</a> section.

Table 19 - Studio 5000 Logix Designer Add-on Profile Functionality

| MCC EtherNet/IP Device                            | Generic AOP | Custom AOP | Use AOP to Set IP Address | Use AOP for Full Parameter Support |
|---------------------------------------------------|-------------|------------|---------------------------|------------------------------------|
| 825-P Motor Relay                                 | Yes         | No         | Yes                       | No                                 |
| 857 Motor and Feeder Protection Relay             | Yes         | No         | Yes                       | No                                 |
| E1 Overload Relay                                 | No          | Yes        | Yes                       | No                                 |
| E3 Electronic Overload Relay via 2100-ENET module | No          | Yes        | Yes                       | No                                 |
| E300 Electronic Overload Relay                    | No          | Yes        | Yes                       | No                                 |
| PowerMonitor 1000 Unit                            | Yes         | No         | Yes                       | No                                 |
| PowerMonitor 5000 Unit                            | Yes         | Yes        | Yes                       | Yes                                |
| POINT I/O AENT module                             | No          | Yes        | Yes                       | Limited                            |
| PowerFlex 40 or 400 Drive                         | No          | Yes        | Yes                       | Yes                                |
| PowerFlex 525 Drive                               | No          | Yes        | Yes                       | Yes                                |
| PowerFlex 70 or 700 Drive                         | No          | Yes        | Yes                       | Yes                                |
| PowerFlex 753/755/755T <sup>(1)</sup> Drive       | No          | Yes        | Yes                       | Yes                                |
| SMC Flex Controller                               | No          | Yes        | Yes                       | Yes                                |
| Stratix 5200 Switch                               | No          | Yes        | Yes                       | Limited                            |
| Stratix 5700 Switch                               | No          | Yes        | Yes                       | Limited                            |

<sup>(1)</sup> Communication speed for these devices is 100 Mbps max except for the PowerFlex 755TS, which is 1 Gbps max.

See the IMC device user manual for information about the device AOP functionality. See <u>Additional Resources</u> for a list of IMC device user manuals.

Using the IntelliCENTER Software Monitor View for IMC Device Configuration

IntelliCENTER software supports most IMC devices and provides a customized Monitor view for device status and configuration. Monitor view support and functionality varies by IMC device. The parameters that are available in the device electronic data sheet (EDS) file specify the device-parameter configuration functionality within the Monitor View.

Table 20 - IntelliCENTER Software Monitor View Functionality

| MCC EtherNet/IP Device                            | Supports Monitor View | Supports Webpage | Use Monitor View to Set IP Address | Use Monitor View to View Status Information | Use Monitor View to Configure Parameters |
|---------------------------------------------------|-----------------------|------------------|------------------------------------|---------------------------------------------|------------------------------------------|
| 825-P Motor Relay                                 | Yes                   | No               | Yes (S) <sup>(1)</sup>             | Yes                                         | Yes                                      |
| 857 Motor and Feeder<br>Protection Relay          | Yes                   | No               | No                                 | Yes                                         | Yes                                      |
| E1 Overload Relay                                 | Yes                   | Yes              | Yes (S/W)                          | Yes                                         | Yes                                      |
| E3 Electronic Overload Relay via 2100-ENET Module | Yes                   | No               | Yes (S)                            | Yes                                         | Yes                                      |
| E300 Electronic Overload Relay                    | Yes                   | Yes              | Yes (S/W)                          | Yes                                         | Yes                                      |
| PowerMonitor 1000 Unit                            | No                    | Yes              | Yes (W)                            | No                                          | No                                       |
| PowerMonitor 5000 Unit                            | Yes                   | Yes              | Yes (W)                            | Yes                                         | Yes                                      |
| POINT I/O AENT module                             | Yes                   | Yes              | Yes (S)                            | Yes                                         | Yes                                      |
| PowerFlex 40 or 400 Drive                         | Yes                   | Yes              | Yes (W/M)                          | Yes                                         | Yes                                      |
| PowerFlex 525 Drive                               | Yes                   | No               | Yes (W/M)                          | Yes                                         | Yes                                      |
| PowerFlex 70 or 700 Drive                         | Yes                   | Yes              | Yes (W/M)                          | Yes                                         | Yes                                      |
| PowerFlex 753/755/755T Drive                      | Yes                   | Yes              | Yes (W/M)                          | Yes                                         | Yes                                      |
| SMC Flex Controller                               | Yes                   | Yes              | Yes (W/M)                          | Yes                                         | Yes                                      |
| Stratix 5200 Switch                               | Yes                   | Yes              | Yes                                | Yes                                         | No                                       |
| Stratix 5700 Switch                               | Yes                   | Yes              | Yes                                | Yes                                         | No                                       |

<sup>(1)</sup> S = spreadsheet view, W = webpage, M = new monitor view.

For further information on IntelliCENTER software, see the IntelliCENTER Software section.

# Logix Controller Connection Considerations

When connecting an IntelliCENTER EtherNet/IP MCC to a Logix controller architecture, take care when mapping the EtherNet/IP devices within the MCC to the Logix controller and EtherNet/IP communication card. Follow the best practice guidelines around EtherNet/IP devices per Logix controller and EtherNet/IP devices per EtherNet/IP communication card to make sure that overloading the controller or communication card does not negatively impact your EtherNet/IP network and Logix controller performance.

See the Advanced EtherNet/IP capacity tool embedded in the Integrated Architecture® Builder (IAB) software to apply these guidelines when integrating your IntelliCENTER EtherNet/IP MCC into a Logix Controller architecture. <a href="http://raiseinstall.rockwellautomation.com/pst-lite.html">http://raiseinstall.rockwellautomation.com/pst-lite.html</a>

# **PlantPAx for Process Applications**

Some Process customers use the PlantPAx® Modern DCS, and communicate to devices through Process Object Library faceplates. In these instances, verify the '-600PAX' option is selected for supported MCC devices upon order entry. This option verifies that the device wiring for inputs and outputs aligns to the expectations for the Process Object Library faceplate and the coordinated Add-On Instruction in Logix. MCC-based Add-On Instructions are also included in the library as a connection starting point. Supported devices include E300 Electronic Overload Relays, PowerFlex 753/755/755T drives, and Powerflex 523/525 drives that communicate through an EtherNet/IP network.

#### IntelliCENTER Software

The IntelliCENTER software package is customized to your particular IntelliCENTER EtherNet/IP MCC configuration. The software provides a customized virtual environment that allows you to access your IMC device information over the integrated EtherNet/IP network in your MCC. The software provides a system level dashboard, which is a graphical representation of your MCC. Individual views of each IMC device provide monitoring and configuration functionality. This functionality lets you monitor your IMC device real-time diagnostics, which can help you troubleshoot and/or predict issues with your process or application. IMC device information and diagnostics can be remotely accessed without having to shut-down, lockout, or remove the device. Intermittent problems can be captured and analyzed by using trend and event logging capabilities. Alarm, warning, and fault notifications can be emailed as needed. ActiveX Controls provide integration with on-machine HMI. Integrated asset management functionality provides critical documentation for your MCC when you need it. Embedded integration assistant tools provide seemless connection to the Logix Designer application and FactoryTalk® EnergyMetrix™ software. This section further details the IntelliCENTER software functionality.

## **System Level Dashboard**

The system level dashboard, in the IntelliCENTER software, is a graphical representation of your entire MCC lineup. The condition of each IMC device within an MCC unit is quickly observed with status light indicators that change color to indicate ready, running, warning, fault, or off-line status conditions. Customizable text on each MCC unit provides instant identification of the IMC device, machine, or process. The system level dashboard lets you do the following:

- View a virtual representation of the MCC
- Determine the condition of the motor controls in the MCC
- Navigate to units by selecting them
- Rearrange the virtual representation of the MCC lineup to reflect any physical changes that are made to your MCC
- Change how your MCC lineup is displayed to reflect a more logical or process-centric view in place of the default physical layout-view

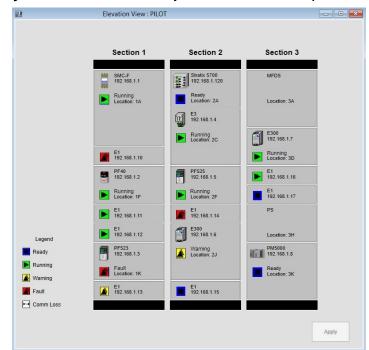

Figure 23 - IntelliCENTER Software System Level Dashboard Example

For further information on the system level dashboard in IntelliCENTER software, see the IntelliCENTER Software User Manual, publication <a href="McC-UM002">MCC-UM002</a>.

# **IMC Device Monitoring and Configuration**

The Monitor view, in IntelliCENTER software, displays an overview of the IMC device being monitored. The display includes configurable analog gauges, configurable trend graphs, status of I/O on the device, and configurable data fields. The Monitor view functionality allows you to:

- Monitor parameters from the IMC devices and Stratix switches
- Configure device parameters, including IP addresses and Subnets
  - See <u>Using the IntelliCENTER Software Monitor View for IMC Device Configuration</u> for more information
- Record up to 5000 data points with the trend graph and export them to a .csv file

Figure 24 - IntelliCENTER Software Monitor View Example

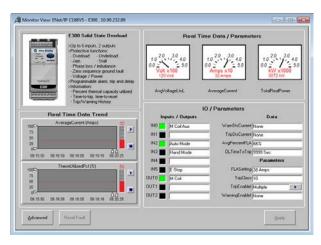

For further information on the monitoring and configuring of IMC devices in IntelliCENTER software, see the IntelliCENTER Software User Manual, publication MCC-UM002.

# **Asset Management**

IntelliCENTER software includes a complete set of documentation for your MCC. Spare parts lists, wiring diagrams, and IMC device manuals are all available in electronic form and are readily available and easily accessible via IntelliCENTER software when they are needed most:

- Troubleshoot problems by using the exact manuals that were shipped with your MCC
- Trace out wiring and understand control circuits by using wiring diagrams
  - These diagrams can be altered to reflect installation changes and saved back to the software for future use.
  - The Ethernet network information is included in table and diagram format in all one-line drawings.
- Add new documentation (for example, procedures and engineering notes) associated with the unit or the lineup
- · Review event logs
- View and manage unit-specific spare parts list
  - Add your part number scheme and alter items such as parts, and quantities

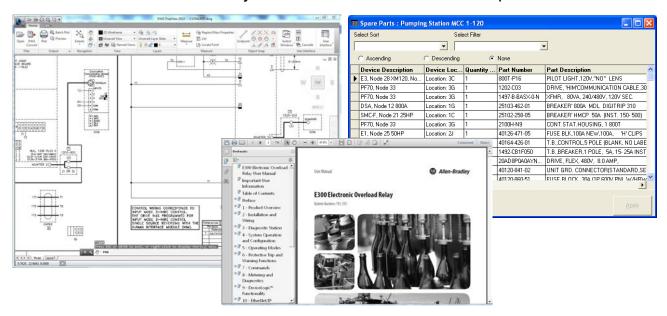

Figure 25 - IntelliCENTER Software Documentation Examples

For further information on asset management in IntelliCENTER software, see the IntelliCENTER Software User Manual, publication <a href="McC-UM002">MCC-UM002</a>.

## **Computer and HMI Support**

IntelliCENTER software can be run on a computer, laptop, or HMI and can access multiple MCC lineups simultaneously. Devices running IntelliCENTER software can each manage their own individual, local copies of the MCC lineup data. Alternatively, a server can manage one, unified copy of the MCC lineup data. Each device running IntelliCENTER software can access the MCC lineup data from that server. ActiveX objects for each IntelliCENTER software view let you access IntelliCENTER software functionality from HMIs located wherever your MCC plant requires. The flexibility of IntelliCENTER software lets you define how you want to manage your MCC lineup data. It also lets you remotely access your critical MCC lineup information from the appropriate device at that particular time.

Figure 26 - IntelliCENTER Software HMI Example

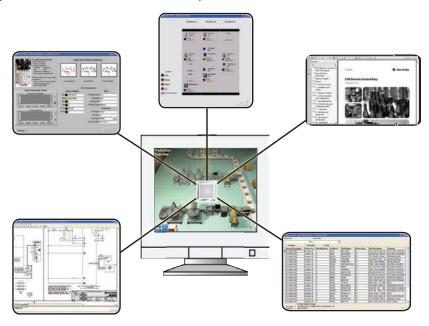

For further information on HMI support in IntelliCENTER software, see the IntelliCENTER Software User Manual, publication MCC-UM002.

# **IntelliCENTER Energy**

IntelliCENTER Energy is a premier software package that includes the features of IntelliCENTER software with extra energy-management benefits that are provided by FactoryTalk EnergyMetrix software. This package provides the following:

- Real-time energy consumption and historical trending down to the IMC device level, all across the EtherNet/IP network.
- Ability to monitor historic energy usage, which can provide valuable process and device energy information that can lead to substantial cost savings.
- Customizable real-time energy views accessible directly in IntelliCENTER software

The calendar trend can show key energy values over time so you can see how your application is consuming energy.

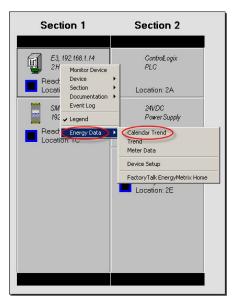

Figure 27 - IntelliCENTER Energy Calendar View Example

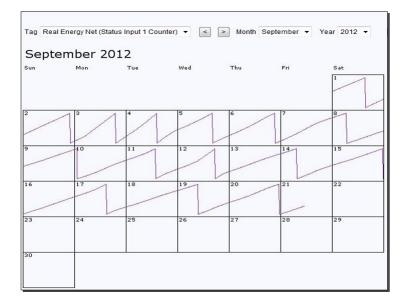

Simultaneously collect energy data for any time period (hourly, daily, weekly, and monthly). Trend key parameters and export the data for recordkeeping or further analysis. Use the data to determine how application, production schedule, or MCC changes affect your energy consumption.

Figure 28 - IntelliCENTER Energy Trend View Example

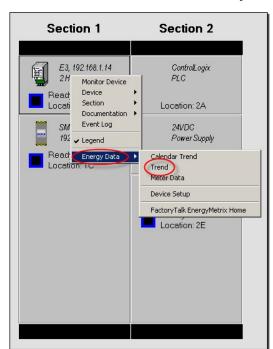

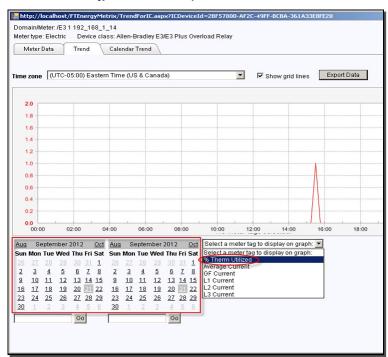

View all key energy values for a particular device on one screen by using the Meter Data view.

Figure 29 - IntelliCENTER Energy Meter Data View Example

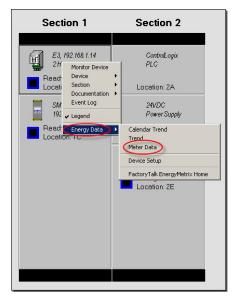

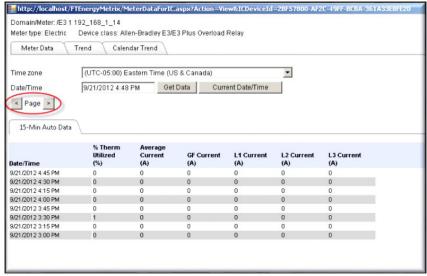

For further information on IntelliCENTER Energy in IntelliCENTER software, see the IntelliCENTER Software User Manual, publication <a href="MCC-UM002">MCC-UM002</a>.

# IntelliCENTER Software Integration Assistant for Logix Designer Application

IntelliCENTER software offers an Integration Assistant for the Studio 5000 Logix Designer application. Integration Assistant automates the integration of IMC devices within your IntelliCENTER EtherNet/IP MCC into a Controllogix® or CompactLogix™ controller. Integration Assistant functionality includes the following:

- Adds the IMC devices in your MCC lineup to the Logix controller I/O tree and gets the controller tags ready for programming.
  - The tool saves you the time that it takes to add each device manually to the I/O tree and gets you ready for control programming as quickly as possible.
- IMC Device configurations are automatically imported including the device type, device name, IP address, subnet mask, and auto-generated device tags via the device Add-on Profile (AOP).

For further information on Logix Designer Integration Assistant application in IntelliCENTER software, see the IntelliCENTER Software User Manual, publication <a href="MCC-UM002">MCC-UM002</a>.

# IntelliCENTER EtherNet/IP MCC Expansion

Motor control centers have an expectation to remain in service for many years in a plant facility. This expectation carries many requirements; the ability to expand to accommodate plant or process changes and backward and forward compatibility. The IntelliCENTER® EtherNet/IP™ MCC meets these requirements by providing a flexible and expandable solution. This chapter provides information on the methods and abilities to expand your IntelliCENTER EtherNet/IP MCC through the life of your plant.

# Adding IntelliCENTER EtherNet/IP Sections to an Existing MCC Lineup

You can connect multiple IntelliCENTER EtherNet/IP MCC shipping splits to expand your MCC lineup. Expansion is achieved by connecting the industrial Ethernet switch from the last section in the existing MCC lineup to the industrial Ethernet switch in the first section of the next shipping split. An industrial Ethernet patch cable is used to connect the two switches.

This same method is used when connecting new MCC sections to the IntelliCENTER EtherNet/IP MCC in the future. Be sure to consider the EtherNet/IP addressing scheme that is used in the existing lineup when specifying the IP Addresses and subnet masks for the new sections.

Industrial Ethernet Patch Cable Between
Shipping Splits

Section 1

Section 2

Section 1

Section 2

Figure 30 - Connect New MCC Sections

#### **IMPORTANT**

Renresents Cable Rundle

See the MCC Uplink to Plant-wide Network section in Chapter 3 for guidelines on how many industrial Ethernet switches can be connected together in a linear or switch-level-ring topology. These guidelines determine whether the first industrial Ethernet switch in the MCC sections to be added connects to the last industrial Ethernet switch in the existing MCC lineup or whether a new MCC uplink connection is used instead.

If you are using IntelliCENTER software, make sure to order a software database so the new IntelliCENTER EtherNet/IP MCC sections can be represented in IntelliCENTER software alongside the existing MCC lineup. The software database provides access to the Elevation view, Monitor view, and documentation for the new MCC sections as explained in the <a href="IntelliCENTER Software">IntelliCENTER Software</a> section in Chapter 3.

# Adding IntelliCENTER EtherNet/IP Units to an Existing MCC Lineup

IntelliCENTER EtherNet/IP units can be added to an existing MCC lineup, but EtherNet/IP connectivity and 24V DC power capacity has to be considered.

**EtherNet/IP connectivity considerations for industrial Ethernet switches:** A new IntelliCENTER EtherNet/IP plug-in unit that requires an EtherNet/IP connection can be purchased and installed if the following conditions exist:

- Blank space factors in a section
- Spare ports on the Stratix® 5200 switch or spare vertical-wireway Ethernet adapters (if being used)

The desired number of spare switch ports or vertical-wireway Ethernet adapters (if being used) must be accounted for at order entry for the appropriate switch unit. Otherwise, additional units require an additional Ethernet switch to connect to. The EtherNet/IP connection uses one of the following methods:

- Vertical-wireway EtherNet/IP adapter
- Homerun Ethernet cable connections
- Automatic mounting EtherNet/IP connection in a CENTERLINE 2500 MCC

Regardless of where the Ethernet switch is mounted in the MCC lineup, if more units are purchased, tell your local Allen-Bradley distributor or Rockwell Automation sales representative that the unit is going into an IntelliCENTER EtherNet/IP MCC and provide the appropriate IP address and subnet mask information. When you notify them, the unit arrives with the IP Address and subnet mask that is configured appropriately.

| LVMCC Solution EtherNet/IP Ready Unit Provision |                                                  |
|-------------------------------------------------|--------------------------------------------------|
| CENTERLINE 2100                                 | Custom length Industrial Ethernet cable provided |
| CENTERLINE 2500                                 | EtherNet/IP plug-in unit                         |

**24V DC power capacity considerations:** As described in the <a href="EtherNet/IP Network and 24V DC">EtherNet/IP Network and 24V DC</a> Connections section in <a href="Chapter 2">Chapter 2</a>, the plug-in sections of an IntelliCENTER EtherNet/IP MCC incorporate an integrated 24V DC power supply. The integrated 24V DC power provides ease of use connections for IntelliCENTER EtherNet/IP plug-in units that require 24V DC power for EtherNet/IP communication options. If the unit being added requires 24V DC power, the 24V DC connection uses either a 24V DC power adapter in the vertical wireway of a CENTERLINE 2100 IntelliCENTER MCC or the automatic mounting 24V DC connection in a CENTERLINE 2500 MCC. Take care to make sure that the integrated 24V DC power has enough available capacity to support the new unit.

If you are using IntelliCENTER software, make sure to order a unit software database so the new IntelliCENTER EtherNet/IP MCC plug-in unit can be represented in IntelliCENTER software alongside the existing MCC units. The software database provides access to the Elevation view, Monitor view, and documentation for the new MCC unit as explained in the IntelliCENTER Software section in Chapter 3.

| Numerics                                                              | frame mount                                                     |
|-----------------------------------------------------------------------|-----------------------------------------------------------------|
| <b>24V DC power</b> 8, 24                                             | 24V DC connection 28                                            |
| frame mount connection 28                                             | EtherNet/IP network connection 28                               |
| prewired 29                                                           |                                                                 |
| shipping split connection 29                                          | Н                                                               |
| 24V DC power wireway adapters 25                                      | high availability 31                                            |
|                                                                       | homerun connection 23                                           |
| A                                                                     |                                                                 |
| abbreviations 5                                                       | ı                                                               |
| access layer 35, 36                                                   | I                                                               |
| adding EtherNet/IP devices                                            | IMC device                                                      |
| horizontal wireway mounted switches 54                                | advanced configuration 42 automatic device configuration 42, 43 |
| unit mounted switches 54                                              | Bootstrap Protocol (BOOTP) 44                                   |
| Add-on Profiles 5, 12, 45 automatic device configuration 5, 8, 30, 42 | configuration 38                                                |
| IMC device 43                                                         | default gateway 42                                              |
| ii ic device 45                                                       | star topology 31<br>Studio 5000 Logix Designer 45               |
| n.                                                                    | web page 44                                                     |
| В                                                                     | Industrial Demilitarized Zone 35                                |
| Bootstrap Protocol (BOOTP) 44                                         | industrial Ethernet cable 23, 24                                |
|                                                                       | data speed 23                                                   |
| C                                                                     | electrical noise immunity 23<br>MCC uplink 37                   |
| •                                                                     | plant integration 35                                            |
| cable routing CENTERLINE 2500 28                                      | switch-level ring 31                                            |
| CENTERLINE 2500 ZO CENTERLINE 2500 IntelliCENTER MCC                  | industrial Ethernet switch 7, 11                                |
| 24V DC power 27                                                       | advanced configuration 39 configuration 38                      |
| EtherNet/IP network 27                                                | default gateway 39                                              |
| wireway adapters 27                                                   | DHCP port persistence 42                                        |
| CETNERLINE 2100 IntelliCENTER MCC                                     | Internet Group Management Protocol 41                           |
| wireway adapters 25 Common Industrial Protocol (CIP) 12               | port mirroring 41<br>security 40                                |
| converged plantwide Ethernet system 5, 32                             | smartports 41                                                   |
| copper industrial Ethernet cable 8, 23, 33                            | switch-level ring topology 31                                   |
| MCC uplink 37                                                         | unmanaged 11<br>Virtual LAN 40                                  |
| core layer 35, 36                                                     | Integrated Architecture Builder 46                              |
|                                                                       | IntelliCENTER software                                          |
| D                                                                     | assset management 48                                            |
| default gateway 42                                                    | HMI 49                                                          |
| <b>Device Level Ring</b> 11, 16, 31, 33, 39                           | IntelliCENTER energy 50<br>laptop 49                            |
| DHCP port persistence 42                                              | Logix Designer Integration Assistant 45, 52                     |
| distribution layer 35, 36                                             | monitor view 46, 48                                             |
| <b></b>                                                               | remote access 47                                                |
| -                                                                     | remote monitor 9<br>system level dashboard 47                   |
| E                                                                     | IntelliCENTER technology                                        |
| EtherNet/IP network 7, 24, 29, 35                                     | EtherNet/IP network 7                                           |
| frame mount connections 28                                            | IMC devices 7                                                   |
| shipping split connection 29 wireway adapaters 25                     | Intellicenter software 7                                        |
| wiicway auapateis 20                                                  | intelligent motor control 8<br>I/O modules 8                    |
| -                                                                     | overload relays 8                                               |
| F                                                                     | PowerFlex drives 8                                              |
| fiber-optic Ethernet cable 24, 33                                     | SMC Flex starters 8                                             |
| MCC uplink 37                                                         | Internet Group Management Protocol 41                           |

| L                                                                | Stratix 5200 switch                                    |
|------------------------------------------------------------------|--------------------------------------------------------|
| linear topology 30                                               | 10 port 14<br>20 port 15                               |
| switch-to-switch 29                                              | 20 port 15<br><b>Stratix 5700 switch</b>               |
| Logix controller 46                                              | 10 port 18                                             |
|                                                                  | 20 port 15, 19                                         |
| M                                                                | 6 port 17<br>DLR 32                                    |
| managed Ethernet switch                                          | features 16                                            |
| advanced security 11                                             | security 32                                            |
| diagnostics 11, 16                                               | Stratix switch 12                                      |
| network management 11, 12, 16<br>security 16                     | switch group 21, 23<br>switch-level ring topology 31   |
| Stratix 5700 12                                                  | Resilient Ethernet Protocol 31                         |
| MCC uplink                                                       | switch-level ring/star topology 31                     |
| cable type 37<br>plant-wide network 37                           | switch-to-IMC device                                   |
| requirements 37                                                  | cable type 24                                          |
| monitor view 48                                                  | star topology 29<br><b>switch-to-switch</b> 29         |
|                                                                  | cable type 24, 33                                      |
| N                                                                | connections 14, 15, 17, 18, 19                         |
| network services 42                                              | linear topology 29<br><b>system level dashboard</b> 47 |
| network topology                                                 | System level dusinbourd 47                             |
| 29                                                               | -                                                      |
| network-reference model                                          | T                                                      |
| access 35<br>core 35                                             | terminology 5                                          |
| distribution 35                                                  | topologies 7                                           |
|                                                                  | linear 29, 30<br>ring 31                               |
| Р                                                                | star 29, 30                                            |
| plant layer                                                      |                                                        |
| access 35                                                        | U                                                      |
| core 35                                                          | unit mounted switches 21                               |
| distribution layer 35 plant zone                                 | unmanaged Ethernet switches 11                         |
| zone 1 36                                                        |                                                        |
| zone 2 36                                                        | V                                                      |
| zone 3 36<br>plug-in units 27                                    | vertical wireway adapters 25, 26                       |
| port mirroring 41                                                | CENTERLINE 2500 28                                     |
| power supplies 24                                                | <b>Virtual LAN</b> 11, 16, 40                          |
|                                                                  |                                                        |
| R                                                                | W                                                      |
| remote access 47                                                 | wireway adapters 25                                    |
| remote monitor 9                                                 | wireway mounted switches 20, 24                        |
| resiliency 31, 39                                                |                                                        |
| Resilient Ethernet Protocol 16, 32                               |                                                        |
| 0                                                                |                                                        |
| \$                                                               |                                                        |
| security key 32                                                  |                                                        |
| shipping splits 24V DC cable 29                                  |                                                        |
| 24V DC came 29                                                   |                                                        |
| adding sections 53                                               |                                                        |
| Ethernet patch cable 29, 53<br>EtherNet/IP network connection 29 |                                                        |
| smartports 41                                                    |                                                        |
| star topology 30                                                 |                                                        |
| switch-to-IMC device 29                                          |                                                        |
| Stratix <b>5200</b> 12                                           |                                                        |

**Notes:** 

# **Rockwell Automation Support**

Use these resources to access support information.

| Technical Support Center                                                                           | Find help with how-to videos, FAQs, chat, user forums, Knowledgebase, and product notification updates. | rok.auto/support      |
|----------------------------------------------------------------------------------------------------|----------------------------------------------------------------------------------------------------|-----------------------|
| Local Technical Support Phone Numbers                                                              | Locate the telephone number for your country.                                                           | rok.auto/phonesupport |
| Ouickly access and download technical specifications, installation instructions, and user manuals. |                                                                                                    | rok.auto/techdocs     |
| Literature Library                                                                                 | Find installation instructions, manuals, brochures, and technical data publications.                    | rok.auto/literature   |
| Product Compatibility and Download Center (PCDC)                                                   | Download firmware, associated files (such as AOP, EDS, and DTM), and access product release notes.      | rok.auto/pcdc         |

#### **Documentation Feedback**

Your comments help us serve your documentation needs better. If you have any suggestions on how to improve our content, complete the form at rok.auto/docfeedback.

# **Waste Electrical and Electronic Equipment (WEEE)**

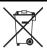

At the end of life, this equipment should be collected separately from any unsorted municipal waste.

Rockwell Automation maintains current product environmental compliance information on its website at rok.auto/pec.

Allen-Bradley, CENTERLINE, CompactLogix, ControlLogix, E1 Plus, E3, E3 Plus, E300, EnergyMetrix, expanding human possibility, FactoryTalk, Integrated Architecture, IntelliCENTER, POINT I/O, PowerFlex, PowerMonitor, Rockwell Automation, SMC Flex, Stratix, Studio 5000, and Studio 5000 Logix Designer are trademarks of Rockwell Automation, Inc.

CIP and EtherNet/IP are trademarks of ODVA, Inc.

Catalyst and Cisco are trademarks of Cisco Systems, Inc.

Trademarks not belonging to Rockwell Automation are property of their respective companies.

Rockwell Otomasyon Ticaret A.Ş. Kar Plaza İş Merkezi E Blok Kat:6 34752, İçerenköy, İstanbul, Tel: +90 (216) 5698400 EEE Yönetmeliğine Uygundur

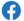

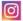

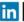

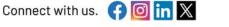

rockwellautomation.com

expanding human possibility\*

AMERICAS: Rockwell Automation, 1201 South Second Street, Milwaukee, WI 53204-2496 USA, Tel: (1) 414.382.2000 EUROPE/MIDDLE EAST/AFRICA: Rockwell Automation NV, Pegasus Park, De Kleetlaan 12a, 1831 Diegem, Belgium, Tel: (32) 2663 0600 ASIA PACIFIC: Rockwell Automation SEA Pte Ltd, 2 Corporation Road, #04-05, Main Lobby, Corporation Place, Singapore 618494, Tel: (65) 6510 6608 UNITED KINGDOM: Rockwell Automation Ltd., Pitfield, Kiln Farm, Milton Keynes, MK11 3DR, United Kingdom, Tel: (44)(1908) 838-800